SIMPROCESS as a Service OptQuest® for SIMPROCESS as a Service

### **Table of Contents**

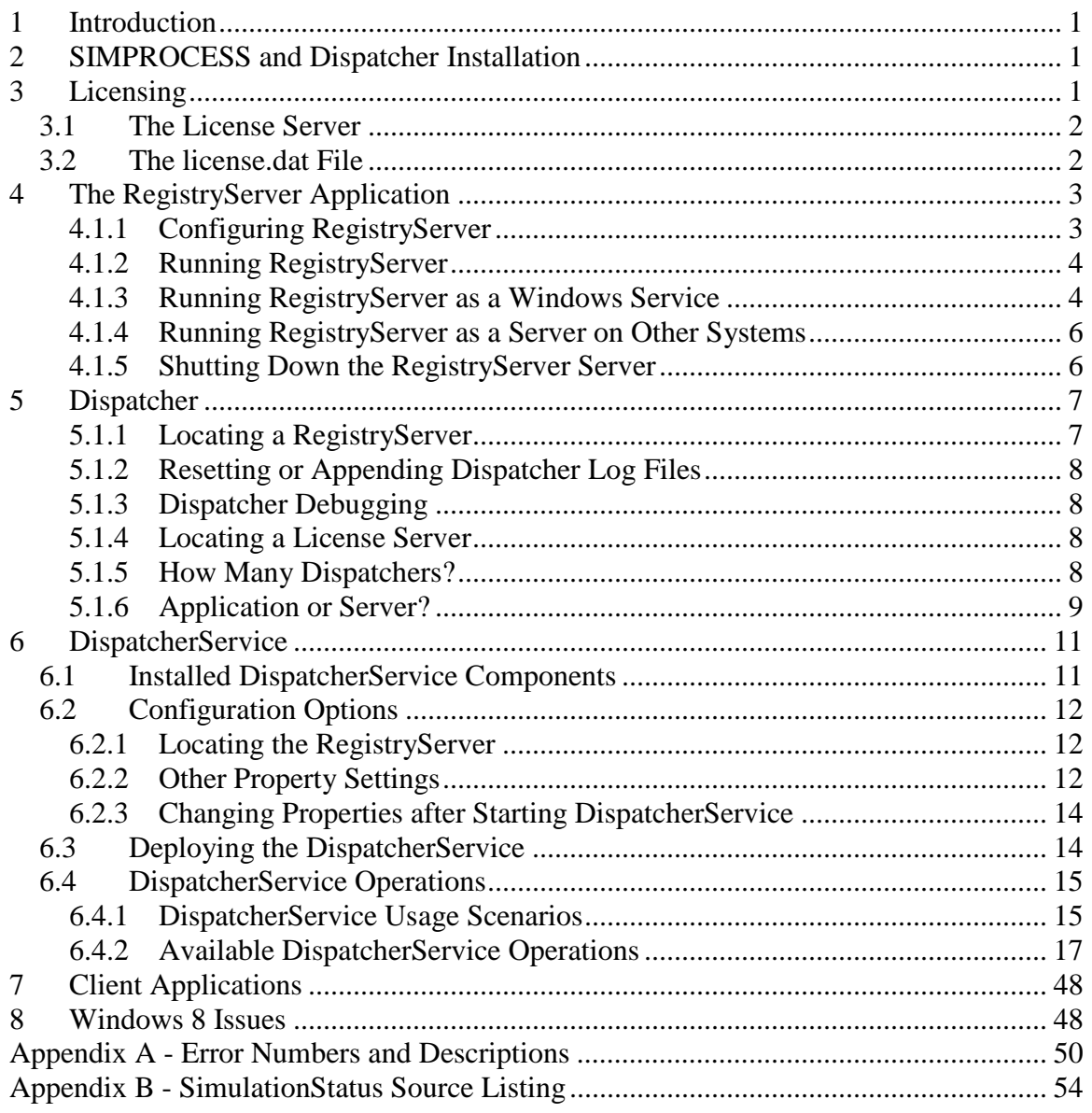

# **1 Introduction**

SIMPROCESS<sup>®</sup> has a proven track record in its role as a modeling and simulation tool. More and more often, however, it's useful to be able to call on simulation capabilities and use the results to make automated business decisions. SIMPROCESS can now provide that capability through the DispatcherService, a Web service that can be deployed in a Web Container (an application supporting the Java Servlet Specification) or Application Server, and the SIMPROCESS Dispatcher. This document provides details on the components required to use this capability.

# **2 SIMPROCESS and Dispatcher Installation**

In order to use the Dispatcher and related features, an alternate install set is offered by the installer, called "SIMPROCESS and Dispatcher." This is not the default set and must be specifically selected. It provides all the components needed to use SIMPROCESS as a regular desktop application, but it also includes new components which allow use of the Dispatcher to invoke SIMPROCESS services. The key additions are described here.

- **Dispatcher** is the new program (it will have the *.exe* extension on Windows systems) that controls the operation of one or more instances of SIMPROCESS or OptQuest for SIMPROCESS when requests arrive from the DispatcherService.
- **dispatcher** is the directory containing all of the other components needed to run SIMPROCESS services (including the DispatcherService deployment files). Its precise contents will vary according to the platform on which installation occurs. More detailed information on some of these components will appear later to explain their configuration and operation.

Installation is but one of the steps that enable SIMPROCESS or OptQuest for SIMPROCESS to operate as services. The DispatcherService, included among the components in the new *dispatcher* directory, will be described in detail later. It is the gateway through which a client application obtains SIMPROCESS services. A Web Container or Application Server will be required in order to deploy and use the DispatcherService. A client application must be available that knows how to communicate with the DispatcherService. A Dispatcher must be able to advertise that its services are available to a DispatcherService. The DispatcherService must know where to look for the list of service providers. And finally, a Dispatcher must be able to obtain licenses when services are requested.

The next section provides information on licensing for the Dispatcher. The remaining sections provide information on the configuration and operation of all other components.

# **3 Licensing**

The licensing of SIMPROCESS as a desktop application is described in Chapter 2 of the *SIMPROCESS Getting Started* manual. SIMPROCESS can still be used that way with the additional Dispatcher-related components installed (although running it at the same time that the Dispatcher is responding to requests is not recommended). The Dispatcher, however, is designed to operate as a server application which can start as many instances

of SIMPROCESS or OptQuest for SIMPROCESS as it is licensed to support. For that reason, its licenses must be served by a FlexNet Publisher license server.

### **3.1 The License Server**

The components required to set up and operate a FlexNet Publisher license server are not included with the installer. Instead, they will be provided separately by your SIMPROCESS technical support team. This gives you the flexibility to decide where you want to place your license server.

Although license servers are available for a variety of platforms (combinations of operating systems and processors), it is only possible to serve SIMPROCESS licenses on a platform for which SIMPROCESS itself is available. All binary files required for a license server can be downloaded from [Flexera Software](http://www.globes.com/support/fnp_utilities_download.htm) except for our "vendor daemon" program, *dcacisim*, and we can only compile it for those platforms on which we currently offer SIMPROCESS. However, it is possible to mix and match among these platforms to suit your needs. That is, you might wish to run the Dispatcher on a Linux system (where performance will often be significantly better than on Windows) and place your license server on a Windows platform. Or you may wish to run multiple Dispatcher installations, perhaps even on mixed platforms, sharing a pool of licenses from a single license server.

The available options provide you with greater flexibility and control over distribution of the workload. Your SIMPROCESS technical support team will help you choose a license server strategy that best suits your operational needs.

### **3.2 The license.dat File**

The Dispatcher application must obtain a license before it can launch an instance of SIMPROCESS or OptQuest for SIMPROCESS when services are requested. The information on how to contact the license server is contained in a license file that must reside in the *dispatcher* directory. It should be a copy of the *license.dat* file used by the license server, and it must also have that name.

To obtain a license file, you must provide the SIMPROCESS Help Desk with the *hostid* value of the system on which your FlexNet Publisher license server will run. If the license server will be on the same operating system as your Dispatcher, you can use the *hostid.bat* or *hostid.sh* included in the root of the SIMPROCESS installation directory to put this value into the *hostid.txt* file. If not, the Help Desk can provide you with a copy of the *lmutil* program for the license server's particular platform and instructions on how to have it put your *hostid* value in a file that you can send to them to obtain a license file.

Once you've received the *license.dat* file, you'll need to know that only one portion of its contents can be edited without invalidating the contents. The first line of the file will look something like the following sample:

SERVER 192.168.30.30 0060970572a5

First is the keyword SERVER, which must never be changed. The last part will be the *hostid* value that was provided to the Help Desk to obtain the license file; it must also never be changed. The middle part, however, is the Internet Protocol (IP) address of the system on which the license server is to run. Because network configurations sometimes change, this value can be changed if required. If possible, however, it's usually a best to use a name in this position (e.g., myhost.mycompany.com) rather than an actual numerical IP address, and ensure that all installed Dispatcher applications communicating with this license server can resolve the name to the correct machine. On the server itself, it's allowable to replace the IP address with the keyword *this\_host*, which eliminates the need to change the file should the system's IP address change. If the license server will reside on the same system as a Dispatcher, then that Dispatcher's *license.dat* file may also use the *this\_host* keyword. Any other changes in the license file will render it invalid and the Dispatcher will be unable to obtain licenses to run SIMPROCESS instances.

### **4 The RegistryServer Application**

The RegistryServer is the smallest piece of the complete puzzle, but without it nothing else will work. The RegistryServer is the means by which a Dispatcher advertises that its services are available. It's the means by which a DispatcherService locates available Dispatchers to obtain SIMPROCESS services. It provides a registry – a place where other things can deposit and look up information. Therefore, the RegistryServer must be running in order for any Dispatcher to register itself as an available service provider. In addition, the DispatcherService must know where it can be found so that it can obtain a list of available service providers. Later sections contain further configuration details for those components.

### **4.1.1 Configuring RegistryServer**

The *registry.properties* file must be in the same directory with *dispatcher.jar* for proper operation. In most situations, the original contents of this file will work properly on any system without changes, but it may be necessary to modify specific entries.

- The line "java.naming.provider.url=rmi://localhost:5700" should only be changed if port 5700 is in conflict with another application on the network. This port was selected because it is not reserved for use by any well known network service. If it is necessary to change this port, it's important that the same value be used in the properties files for both the Dispatcher and the DispatcherService so that both will know how to find the RegistryServer application. *Do not change any other portion of this line.*
- The line "#registry.logging=true" should not normally be enabled. However, if there is a significant problem with network communications, enabling this line by removing the "#" will cause RegistryServer to log all communications. This will produce a large amount of output, so it should only be done if absolutely essential. Enabling this line while RegistryServer is running will **not** enable logging.
- The line "log.reset=true" will instruct RegistryServer to reset its log and error file when starting, rather than appending to any existing contents. This line can be removed, or it may be disabled by placing a "#" character at the beginning. When any value other than "true" is found, the log and error output will be appended to

any existing information in the files. Changing this setting will require stopping and restarting RegistryServer.

• The line "#registry.debugging=true" can be enabled by removing the "#" at the beginning if debugging output is desired. This is normally not required except perhaps during initial deployment testing. In normal usage (i.e., with this line disabled), there will be very little output placed into the log and error files. When enabled, some of the internal logic will display information into the log file about calls received and information provided in response. Enabling this line while RegistryServer is running will **not** enable debugging output.

### **4.1.2 Running RegistryServer**

The RegistryServer application is specifically designed not to depend on any particular hardware or operating system. It only requires that the system on which it runs has a Java Runtime Environment (JRE) that is fully compatible with Sun's Java 6.0 (also called Java 1.6) or newer. Therefore, it does not have to be run within the confines of the SIMPROCESS directory structure, and it may be hosted on any available system with a compatible JRE. The installer provides the files *RegistryServer.sh* and *RegistryServer.bat* in the *dispatcher* directory, which are preconfigured examples of how to run it using the JRE installed with SIMPROCESS. These can be used as examples for running RegistryServer on any system with a compatible JRE. To run RegistryServer, its two required files must be in the same directory:

- dispatcher.jar
- registry.properties

RegistryServer has been tested on Windows XP Professional, Windows 2003 Server, Windows 7, Windows 8, Linux Mandrake 9.1 and Mandriva Linux 2009. All were tested with a JRE obtained from Oracle [\(http://www.oracle.com/technetwork/java/index.html\)](http://www.oracle.com/technetwork/java/index.html).

### **4.1.3 Running RegistryServer as a Windows Service**

It will usually be preferable to run RegistryServer so that it requires no user intervention. That is, it should be able to start up and run automatically without a user session being kept active to support it. On Windows systems, this can be accomplished by installing it as a Windows Service.

The "SIMPROCESS and Dispatcher" install set will include all the files needed to do this (even if installing on a non-Windows platform). If you wish to install RegistryServer as a Service on a Windows system other than the one on which the Dispatcher will operate, the files described in the following paragraphs will need to be copied to the same directory as the *dispatcher.jar* and *registry.properties* files described above, though one of them will require additional changes to be made. Here are the files provided, along with instructions on their use.

### **4.1.3.1 RegistryService.exe**

This executable file will install the Windows Service using parameters passed to it by the RegistryServiceInstall.bat file.

### **4.1.3.2 RegistryServiceInstall.bat**

This batch file executes the RegistryService.exe program and passes parameters that will cause it to install a Service named "SIMPROCESS RegistryService" that will start automatically each time your system starts up. As initially provided by the installer, it will only work correctly when run from the dispatcher directory of SIMPROCESS. To install RegistryServer as a Service on another Windows system, this file must be edited. The seven steps defined in comments in the original will serve as the basis for explaining what changes must be made there.

- Steps 1 and 2 are used in the installed SIMPROCESS setting to obtain the complete directory name where SIMPROCESS was installed. These can be removed in a copy to be used on another system. Alternatively, you can change either or both of them to provide information required in later steps.
- Step 3 sets the variable *JVMLoc* to the complete path of a file named *jvm.dll* included with the JRE for running RegistryServer. For the modified copy of this file, change this line to provide the full path to that file in the JRE to be used. For example, if the system contains Oracle's Java Plug-in for use with applets in web browsers, there will be a JRE included in it. The complete path on a typical system might be *C:\Program Files\Java\jre7\bin\client\jvm.dll*. It's also important to note that a path containing spaces (like this one does) must be enclosed in quotes. So the resulting line might look like this:

set JVMLoc="C:\Program Files\Java\jre7\bin\client\jvm.dll"

• Step 4 sets the variable *WorkDir* to the path of the "working directory" where RegistryServer will run. This will allow it to find its *registry.properties* file, and is where its log and error files will be created (named *DispatcherRegistry.log* and *DispatcherRegistry.err*). Just as with *JVMLoc*, this requires quotes if any spaces appear in the name (they are allowed even if there are no spaces). The directory can be any place you choose, so the command might look like this:

set WorkDir="D:\work\registryserver"

- The remaining steps *must not* be changed. Note Step 6, however, which actually installs the new Service using the name "SIMPROCESS RegistryServer." If no problem occurs, the system will display a message saying that the installation of the new Service was successful. Step 7 then reminds you that the newly installed Service must be started, or that it will start automatically upon restarting your system.
- To start the new Service once installation is accomplished, you can go to the Windows Control Panel and select Administrative Tools, then Services. Select the Service to start or stop it as needed.

### **4.1.3.3 RegistryServiceUninstall.bat**

This batch file uninstalls the Windows Service named "SIMPROCESS RegistryService." It will fail if the Service is currently running. No changes to this file will be required. It must reside in the same directory with *RegistryService.exe*.

#### **4.1.4 Running RegistryServer as a Server on Other Systems**

Java programs have a tendency to shut themselves down when any kind of user logoff action occurs. As a result, RegistryServer couldn't simply be run as a Scheduled Task in Windows since it would terminate if any user logged off the system at the completion of some task. A similar problem can arise on Unix-based systems (which includes Linux, Mac OS X, and many others), so that simply running the program in the background by appending an ampersand ("&") to the command will not necessarily work. Here are two alternatives which might be useful to deal with this issue when running RegistryServer on these systems.

- Use the *nohup* command. This is usually done by preceding the command with the word "nohup" and following it with an ampersand to put it in the background (for example, *nohup ./RegistryServer.sh &*). When using *nohup*, a program will not stop when the user logs off the system ("hangs up"). Instead, it continues to run in the background. This may not be an ideal solution, however, depending on the method used to connect to the system, as it sometimes prevents proper termination of X-server sessions or has other undesirable side effects. It will also require that you repeat the process after a system restart.
- Add the appropriate command to a system startup file. (Precise details will vary with the operating system.) Some Linux systems, for instance, look for a file named */etc/rc.d/rc.local* to be executed during the system startup process. Putting an entry here to start the RegistryServer will ensure that it's run every time your system starts, which guarantees that it will be available. So you might make an entry that will run a shell script or Java command line as a non-privileged user (i.e., a user other than root – you should never use root for such purposes) something like this:

/bin/su username -c "cd dirname;./scriptname.sh"

#### **4.1.5 Shutting Down the RegistryServer Server**

Sometimes you'll want to shut down the RegistryServer without shutting down the entire system. If you installed your RegistryServer as a Windows service, instructions are provided above for shutting it down. If you've set it up to run as a server on a non-Windows system, read on. In either case, it's wise to ensure that any Dispatchers which refer to it are shut down first. Shutting them down lets them remove their entries from the RegistryServer and clean up, rather than being orphaned and shutting down due to a communication failure.

When shutting down RegistryServer on Unix-based platforms, you'll want to understand the proper (and safe) method of shutting it down. The key is to find the first "java" process in the set of processes that were created by starting it. Look at a detailed process list using a form of *ps* appropriate to the operating system and trace the Process ID (PID) values to find the first one in the chain. If you've used a shell script file, you'll want to use the first "java" process owned by it and not the PID of the shell command itself. Now you need to stop that process with the *kill* command and an appropriate signal. Many signals will either have no effect, or may result in an improper (and thus unsafe)

shutdown. To ensure that RegistryServer is able to shut down cleanly, you should always use SIGINT, which is an interrupt signal. If RegistryServer.sh were run from a command line, using the Ctrl+C key combination delivers a SIGINT to the program, which lets it shut down cleanly. Sending SIGINT with the *kill* command does the same when it's in the background. You may need to use *man kill* to learn the appropriate form of the *kill* command to use on your particular system.

### **5 Dispatcher**

The Dispatcher has previously been addressed in terms of licensing, but that omitted the details of its configuration and operation. Now it's time to fill in those details.

### **5.1.1 Locating a RegistryServer**

As was noted earlier, the RegistryServer is a critical part of providing SIMPROCESS or OptQuest for SIMPROCESS services. A Dispatcher must be able to communicate with a RegistryServer on startup to list itself as a provider of SIMPROCESS services. Its configuration must tell it where to find a RegistryServer, and it must be able to successfully communicate with it in order to function. If it cannot do so, it will shut itself down. The information required to locate a RegistryServer is found in the file named *dispatcher.properties*, which the installer places in the *dispatcher* directory. This file must always be in this directory. Here is the portion of the installed file that tells a Dispatcher how to find its RegistryServer:

# # Naming provider URL # If RegistryServer is not running at port 5700, change the port number # in the line below to match. # # Determine the hostname or IP where RegistryServer is running if not # on the same system with the Dispatcher and replace "localhost" with # that value. # java.naming.provider.url=rmi://localhost:5700

Much of this is comment text explaining what the property must contain. There are only two specific parts that can be changed without rendering the file useless: (1) *localhost* and (2) *5700*. The first item, *localhost*, is a universal name which refers to the same computer on which the Dispatcher application is running. If RegistryServer is running on the same system as the Dispatcher, this value can remain unchanged. If not, it should be changed to an IP address or to a name that the system can resolve to the IP address of the system where RegistryServer is running (e.g., myhost.mycompany.com). The second item is the network port over which communication will occur between the Dispatcher and RegistryServer applications. This should only be changed if the port for RegistryServer was changed in its *registry.properties* file.

**Important:** The Dispatcher *requires* a RegistryServer to be reachable upon startup. Therefore, if a RegistryServer cannot be reached using the values in this properties file when starting up, it will shut down immediately and record the trouble in its output file(s). Always make sure the RegistryServer is available before starting the Dispatcher.

### **5.1.2 Resetting or Appending Dispatcher Log Files**

The *dispatcher.properties* file contains a line which reads "log.reset=true" which governs whether the *Dispatcher.log* and *Dispatcher.err* files will be reset or whether any existing content will be appended to when the Dispatcher starts. As initially set, the Dispatcher will clear any existing content in these files at startup. If this line is removed, disabled by placing a "#" at the beginning, or contains any value other than "true" then the existing content will remain and new output will be appended to it.

### **5.1.3 Dispatcher Debugging**

Only one other property in the *dispatcher.properties* file should ever be changed. The last line in the installed file reads "#dispatcher.debugging=true" and should ordinarily be left alone. However, if additional information is desired in the Dispatcher's log and error files (or its window when running the application directly, as described later), the "#" can be removed at the beginning to enable debugging output. This puts a significant amount of output into the log and error files (*Dispatcher.log* and *Dispatcher.err*) that is primarily only useful to developers. Enabling it is not generally recommended.

### **5.1.4 Locating a License Server**

A Dispatcher does not depend upon being able to communicate with a license server at initial startup. However, it must be able to check out a license when asked to provide SIMPROCESS services. If it cannot, it is unable to render the requested services and responds accordingly. For a Dispatcher to provide services, it must (1) be able to communicate with the license server identified in its *license.dat* file, and (2) the license server must have an available license when requested. If it cannot contact the license server, or if the server is unable to grant a license request for any reason, then the Dispatcher will reply that it is unable to provide the requested services.

### **5.1.5 How Many Dispatchers?**

It is possible to run more than one Dispatcher from a single SIMPROCESS installation. However, because of the way that each one writes to its log and error files, this would result in sharing of files and is generally not recommended. On a limited basis, it may be useful for initial testing, but should otherwise be avoided.

To run more than one Dispatcher on a single computer system, install multiple copies of SIMPROCESS. Each Dispatcher will have its own properties file, and each will write to separate log and error files, eliminating any potential conflicts. Each must also have its own *license.dat* file to enable it to communicate with a license server.

Windows systems typically don't perform sufficiently well to make multiple installations practical, but Linux systems are ideal for such purposes. They tend to do much better at memory management and are better suited to running large numbers of applications simultaneously. If a Windows system is to host multiple Dispatchers, it should have the fastest possible processor and the maximum possible amount of RAM per licensed SIMPROCESS feature. In addition, if run as a Service (see below), there may be special considerations needed in setting up each one.

### **5.1.6 Application or Server?**

There are two distinct ways to run a Dispatcher. One is as an application, where a user starts the program and it shows a window. The other is as a server, where the program runs without user interaction and will typically be able to run with no user logged on.

### **5.1.6.1 Application**

To run the Dispatcher as an application, first make sure that all previously mentioned criteria have been met. That is, make sure that the required information is provided to communicate with a license server and RegistryServer as needed. Then run the Dispatcher program found in the root of the SIMPROCESS installation directory. When run in this way, the Dispatcher will display a window. This window will display a message at startup indicating the internal name by which it will be known (this name is only meaningful to the RegistryServer). During Dispatcher operations, it will display occasional messages indicating that it has received and responded to requests for services. (There will be much more information in this window and the log and error files if debugging is enabled.) Running a Dispatcher as an application can be useful for becoming familiar with how it works, for testing situations where multiple Dispatchers may be helpful, or a variety of other purposes. A Dispatcher run in this manner can be shut down by using its File menu, or simply by closing its window. When this occurs, it will prompt for confirmation if any SIMPROCESS or OptQuest for SIMPROCESS instances are still running. Instances must periodically confirm that they can still communicate with their owning Dispatcher and will shut down when that fails. A Dispatcher controls the licenses it checks out, so its termination frees all licenses it holds and leaves instances without valid authorizations.

### **5.1.6.2 Server**

The most common use of a Dispatcher will be in a setting where it can run with no user interaction (i.e., no user session is needed) and it will not be hampered by users logging on to perform some task and then logging off again. Just how this is accomplished will depend on the platform where it will be running.

### **5.1.6.2.1Running Dispatcher as a Windows Service**

When installed on a Windows system, the *dispatcher* directory contains files that allow the installation of a Windows Service that will automatically run each time the system is booted. These files are described below.

- *DispatcherServer.exe* is the executable program which installs a Windows Service named "SIMPROCESS Dispatcher" using the additional parameters provided by a batch file.
- *DispatcherServerInstall.bat* is a batch file that executes *DispatcherServer.exe* and provides it the necessary parameters.
- *DispatcherServerUninstall.bat* is a batch file that executes *DispatcherServer.exe* to uninstall the previously installed Windows Service named "SIMPROCESS Dispatcher." Note that the service must be stopped before it can be successfully uninstalled.

These files must remain in the directory where they are installed. Only the file named *DispatcherServerInstall.bat* should ever be modified in any way, and then only under

certain conditions. Specifically, if the Dispatcher is to run as a Service on the same system where a "SIMPROCESS RegistryServer" will also be installed, it's advantageous to change this file so that a dependency is established between the two. To do that, find the following lines in the *DispatcherServerInstall.bat* file:

REM If dependency on the SIMPROCESS RegistryServer service REM is desired, uncomment the following line. REM set DEPENDS=-depends "SIMPROCESS RegistryServer"

On the last of those lines, remove the "REM" and the space which follows it, then save the modified file. This will cause the new Service named "SIMPROCESS Dispatcher" to be dependent on the "SIMPROCESS RegistryServer" so that the latter will automatically start if it's not running.

Now simply double-click the batch file to install the Service. A reminder will appear stating that you'll need to start the Service manually unless you wish to restart your system. To start manually, use the Windows Control Panel and choose Administrative Tools, then Services. In the list of Services, select the "SIMPROCESS Dispatcher" and start it. If the dependency is set, this will also start "SIMPROCESS RegistryServer" if necessary.

### **5.1.6.2.2As a Server on Other Systems**

As stated earlier, Java programs have a tendency to shut themselves down when any kind of user logoff action occurs. So on Unix-based platforms, simply running the Dispatcher in the background by appending an ampersand  $("&")$  to the command will not work. Here are two alternatives which might be useful for running Dispatcher as a server on these systems.

- Run using the *nohup* command. This is usually done by preceding the command with the word "nohup" and appending an ampersand to put it in the background (e.g., *nohup ./Dispatcher svc &*). When using *nohup*, a program will not stop when the user logs off the system (i.e., "hangs up"). Instead, it continues to run in the background. This may not be an ideal solution, depending on the method used to connect to the system, as it sometimes prevents proper termination of X-server sessions or has other undesirable side effects. It will also require manually starting the Dispatcher via the *nohup* command any time the system restarts.
- Add the appropriate command to a system startup file. (The precise details will differ according to the actual operating system.) Some Linux systems, for instance, look for a file named /etc/rc.d/rc.local that will be executed during the system startup sequence. So you might make an entry that will run a shell script as a non-privileged user (i.e., a user other than root – you should never use root for such purposes) like this:

```
/bin/su username -c "cd installdir;sh Dispatcher svc"
```
Remember that the earlier discussion of running a Dispatcher as an application said that it displays a window for user interaction. Clearly, that is not a good thing when running as a server. For that reason, the Dispatcher is designed to alter its behavior when receiving a

command line parameter. In the two examples shown above, a parameter value of *svc* was included on the command line. This signals to the Dispatcher that it is being run as a server and suppresses the creation of its window. Failure to include this parameter will not produce the desired results.

**Important Note:** When placing entries in system startup files for both a RegistryServer and one or more Dispatchers on one system, be sure to start the RegistryServer first so that each Dispatcher will be able to communicate with the RegistryServer.

There may be times when it's necessary to shut down such a Dispatcher without shutting down the entire system. There are two methods that may be used.

- Shut down the RegistryServer on which the Dispatcher depends. Each Dispatcher periodically checks to determine if its RegistryServer is available. If it is not able to communicate with its RegistryServer, it will shut down. This may not be a good choice if more than one Dispatcher uses the same RegistryServer. Since the RegistryServer may not reside on the same system (perhaps not even the same operating system) where a Dispatcher runs, refer to the appropriate instructions for how to shut it down.
- The preferred way to shut down a Dispatcher running as a server is to identify its Process ID (PID) number and use the *kill* command. Only send the signal called SIGINT, since any other will either be ignored or may not allow the Dispatcher an opportunity to properly clean up (by removing its entry from the RegistryServer, for instance). Finding the right PID can be a little tricky, and the precise form of the *ps* command needed can vary among operating systems. When started with a command like the example shown above, look for processes whose command lines include the complete path to the installed JRE's "java" command (e.g., */installdir/jre/bin/java*) followed by "com.zerog.lax.LAX". Select the first PID in the sequence and send it a SIGINT to interrupt it. You may want to use *man kill* to determine the correct form of the command for your system. The Dispatcher will then shut down just as if it had been running as an application with a window and the File menu was used to stop the program.

### **6 DispatcherService**

The DispatcherService is the gateway to SIMPROCESS services for client applications. Naturally, it will need to know about a RegistryServer to get a list of service providers. And it will communicate with a Dispatcher registered there to obtain the services. But all that is the magic behind the curtain. The client, generally speaking, will only know about the DispatcherService. It will never interact directly with the other players. This section tells you how to put the DispatcherService to work for a client.

### **6.1 Installed DispatcherService Components**

In the *dispatcher* directory is a subdirectory named *DispatcherService*. It contains the components you must deploy to provide SIMPROCESS services to client applications. The files installed are listed below.

• **DispatcherService.wsdl** is the Web Services Description Language (WSDL) file which describes the operations available from the deployed DispatcherService

Web service. It's not necessary to have this file to deploy the service, since you'll be able to obtain one from your Web Container or Application Server, but for the technically curious who want a head start, it can help in planning for the development of a client application.

- **DispatcherService schema1.xsd** is the XML Schema file which is referenced in the above WSDL file.
- **DispatcherService.war** is a Web Archive (WAR) file containing the complete, deployable DispatcherService. It was developed in Java using Oracle's Java APIs for XML-Based Web Services (JAX-WS). This isn't critical to know for a client application developer, but technical people may recognize some of the WSDL and XML Schema file contents more readily once they're aware of this fact.
- **dispatcherservice.properties** is a properties file similar to those used by both the Dispatcher and RegistryServer programs. It must be deployed along with the WAR file so that the DispatcherService can find the location of a RegistryServer to obtain a list of service providers, along with some other configuration options described in the next paragraph.

### **6.2 Configuration Options**

The *dispatcherservice.properties* file contains five items which can be set to affect its operation.

### **6.2.1 Locating the RegistryServer**

Just as with a Dispatcher, the DispatcherService must be able to find a RegistryServer that has a list of service providers (Dispatchers). The properties file contains an entry for this purpose, which initially appears as follows:

```
#
# Naming provider URL
# Determine the hostname or IP where RegistryServer is<br># running and use that instead of localhost.
# running and use that instead of localhost.<br># If this property in the RegistryServer's prop
# If this property in the RegistryServer's properties
# file is not using port 5700, change the port value
         below to match its value.
#
java.naming.provider.url=rmi://localhost:5700
```
Only if the RegistryServer has used a port number other than 5700 in its own properties file should that portion of this property be changed. The hostname *localhost* should remain only if the RegistryServer is on the same system as the Web Container or Application Server where you'll deploy the DispatcherService. Otherwise, you should change it to an IP address or hostname that will locate that system on the network.

### **6.2.2 Other Property Settings**

The *dispatcherservice.properties* file contains a comment block indicating that all items below it are configurable by the individual responsible for configuring and deploying the DispatcherService. With the exception of the single item above, nothing else above this comment block should be changed in any way. Here are the remaining configurable properties and their uses.

```
#
# Default timeout of instance in minutes. Must be positive.
#
instance.timeout.default=2
```
The default instance timeout is the default amount of time that can elapse without commands being sent to a SIMPROCESS or OptQuest for SIMPROCESS instance (known as an optimizer) before it will be considered idle. When an instance is started by a client application sending an appropriate message to the DispatcherService, it will use the timeout value provided if allowed. If the value provided is non-positive or greater than the maximum (see below), this default value will be used instead. Each time the DispatcherService's timer fires, it will identify any instance deemed idle and ask its Dispatcher to shut it down, thereby freeing a license. If the instance is running a simulation or actively carrying out some other long-running request, it will reject the request to shut down. It's best to use a relatively small default timeout value to prevent the possibility of an idle instance needlessly tying up a license.

```
#
# Maximum timeout of instance in minutes. Must be positive.
#
instance.timeout.max=60
```
The maximum instance timeout is the largest timeout value that can be used when starting an instance or by sending a message to set an instance's timeout value. If any message includes a timeout value larger than this, that value will be discarded and this one used instead. This is useful to prevent an idle instance from unnecessarily tying up a license.

```
#
# Timer interval for checking timeouts (in minutes).
# Must be positive.
#
timer.interval=2
```
This property determines how frequently the DispatcherService's internal timer will fire. Each time it fires, its list of instances will be checked to determine which ones have not had any messages delivered for a sufficient period of time to exceed their timeout limits. When one is found, its Dispatcher will be asked to shut it down. If it's actively engaged in receiving another command or simulating, the command to shut down will be disregarded until the next timer firing occurs. If it responds that an error has occurred, its Dispatcher will be asked to forcefully shut it down. Setting too small a value for this property can result in too many requests for instance shutdown, thereby risking the integrity of communications with any given Dispatcher. Using too large a value can result in extended idle times that needlessly tie up licenses.

```
#
# Debugging (should normally be disabled)
#
#service.debugging=true
```
The service.debugging property is initially disabled. To enable it, remove the "#" from the beginning of the line. When enabled, the DispatcherService will write output into the standard output and standard error files of the Web Container or Application Server where it operates. The names and locations of those files depend on the product being used. When debugging has been enabled, the service will display an indication when it's loaded for the first time as it constructs its timer, including displaying its timer interval. It will also display messages at the start of its timer logic and then again at the end, along with possible messages in between if it finds timed out instances and sends messages to have them stopped.

### **6.2.3 Changing Properties after Starting DispatcherService**

The DispatcherService reads its properties once when initially loaded by the Web Container or Application Server where it's deployed. If it becomes necessary to change any of the properties in this file after loading, the service usually must be stopped and restarted in order to have it read the newly modified file. The specific mechanism for starting, stopping or restarting a Web service depends on the particular Web Container or Application Server used, as do the details of where the *dispatcherservice.properties* file should be placed.

### **6.3 Deploying the DispatcherService**

The DispatcherService.war file is self-contained (except for the properties file described above) and ready to deploy into a suitable Web Container or Application Server. The selected Web Container or Application Server must include support for the following technologies:

- [Java Servlet 2.3 specification](http://java.sun.com/products/servlet/overview.html) or later
- Java API for XML-Based Web Services (JAX-WS) 2.1 or later

Sun's Java Standard Edition (Java SE) 6 (also known as Java 6.0 or Java 1.6) update 14 or later will meet the JAX-WS requirements. A Web Container or Application Server supporting the J2EE 1.4 specification will likely meet the servlet requirements.

Development and testing of DispatcherService is primarily done using the [Apache](http://tomcat.apache.org/index.html)  [Tomcat](http://tomcat.apache.org/index.html) servlet container. While others support the required technologies and may be used, this is the only one which will be described in greater detail here. Installing Tomcat 5.5 with a Java 6 or 7 Development Kit (JDK) will provide all the required features.

Once Tomcat 5.5 is installed and configured, you will need to deploy the *DispatcherService.war* and *dispatcherservice.properties* files. Tomcat includes a "Manager Application" that can be used to stop, start, deploy or undeploy Web services and applications, including uploading WAR files for deployment. The Tomcat documentation also designates the location of "resources" needed by a service or application which aren't already built into it. The *dispatcherservice.properties* file is

such a resource and must be placed in the *<Tomcat-installDir>/*shared/classes directory in order to be found by the DispatcherService when it initially loads.

### **6.4 DispatcherService Operations**

Precise details on the use of the DispatcherService to obtain SIMPROCESS services will vary based on numerous factors, including the Web Container or Application Server chosen for its deployment and the nature of the client application. Client applications might take the form of JavaServer Pages (JSPs). They could be Web services themselves. Or they might be standalone programs written in any of a variety of programming languages. That's a key reason that the WSDL and XML Schema files, describing the DispatcherService in a way that is meaningful to application developers and their tools, is included among the installed files.

Equally important is an understanding of how the available operations might be applied to get the benefits of using SIMPROCESS simulation services on demand. So before listing the available operations, let's first look at some scenarios outlining how they might be used to satisfy the needs of a client application.

### **6.4.1 DispatcherService Usage Scenarios**

A list of available operations will be more meaningful if they can be understood as a set of actions needed to satisfy a business requirement. The scenarios that follow describe some situations in which simulation services are important to a business process and show how SIMPROCESS can be used on demand to can satisfy that need. Each will generically present a situation, followed by a series of steps which can be taken to obtain SIMPROCESS or OptQuest for SIMPROCESS services via DispatcherService. Each step will provide the name *in italics* of one or more operations which will be described in greater detail in the next section listing available operations. These scenarios leave out the handling of error conditions, which would be essential activities in a client application. Note that the steps for starting and handling a SIMPROCESS instance are different from the steps for starting and handling an OptQuest for SIMPROCESS optimizer.

### **6.4.1.1 Scenario 1**

A client application which monitors ongoing activities in a business process needs to respond to certain infrequent events by simulating a model using SIMPROCESS. The operations called on by the client application might be:

- Request the start of a SIMPROCESS instance, optionally providing a positive timeout (*startInstance*)
- Ask the instance to open a model (*openModel*)
- Ask the instance to set some parameters in the model (*setModelParameters*)
- Ask the instance to begin simulating the model (*startSimulation*)
- Check periodically until the simulation is complete (*isSimulationComplete* or *getSimulationStatus*)
- Optionally close the model (*closeModel*)
- Stop the instance (which will close any open models), or allow the timeout to expire if it is reasonably short, to free the license (*stopInstance*)

### **6.4.1.2 Scenario 2**

At specific timed intervals, an application needs to simulate a model and provide results to users. The operations called on by the client application might be:

- Request the start of a SIMPROCESS instance (*startInstance*)
- Set the timeout on the instance to the maximum allowable value, so that the license is not released to other client applications (*getMaxTimeout*, *setTimeout*)
- Ask the instance to open a model (*openModel*)
- Ask the instance to set some parameters in the model (*setModelParameters*)
- Ask the instance to begin simulating the model (*startSimulation*)
- Check periodically until the simulation is complete (*isSimulationComplete* or *getSimulationStatus*)
- Repeatedly set parameters, simulate the model, and check status as needed based on some business rules in the client application (*setModelParameters*, *startSimulation*, *isSimulationComplete* or *getSimulationStatus*)
- At application shutdown, stop the instance (which will close any open models) and free the license (*stopInstance*)

### **6.4.1.3 Scenario 3**

An interactive, Web-based client application needs to pass some of the user-entered data to a model to use as parameters and simulate. Once simulation completes, it needs to report to users the results of the simulation when available, after which they may elect to modify their entries and repeat the simulation process. Once the user has entered all client-edited information, the operations called on by the client application might be:

- Request the start of a SIMPROCESS instance (*startInstance*)
- Ask the instance to open a model (*openModel*)
- Ask the instance to set some parameters in the model, using data entered by the user (*setModelParameters*)
- Ask the instance to begin simulating the model (*startSimulation*)
- Check periodically until the simulation is complete (*isSimulationComplete* or *getSimulationStatus*)
- Stop the instance (which will close any open models) and free the license (*stopInstance*)

### **6.4.1.4 Scenario 4**

At certain times a SIMPROCESS model needs to be run to determine optimal results for users:

- Request the start of an OptQuest for SIMPROCESS optimizer (*startOptimizer*)
- If there is more than one optimization defined in the model, or none is designated as the active one, select the optimization definition to use (*setOptimization*)
- If necessary, modify the optimization definition (*setDecisionVariable*, *setConstraint*, *setMaxIterations*, *setReplications*, *setAutoStop*, *setPrecision*)
- Ask the optimizer to begin the optimization (*optimize*)
- Check periodically until the optimization is complete (*isOptimizationComplete*)
- Retrieve optimization results (various methods in 6.4.2)

• Stop the optimizer and free the license (*stopOptimizer*)

Clearly, many scenarios will take very similar steps to satisfy their requirements. The powerful features of SIMPROCESS allow tremendous flexibility in reading and writing databases or taking other actions which facilitate information exchange between the model being simulated and the client. In the next section, you'll find a list of all the operations offered by DispatcherService to implement these actions, as well as proper error handling, so that a client can take advantage of the full power of SIMPROCESS simulation services at need.

#### **6.4.2 Available DispatcherService Operations**

Because the DispatcherService was developed in Java and uses JAX-WS, the simplest way to describe the available operations is as Java methods. The paragraphs which follow will show each available operation as a Java method, along with a brief description of its purpose and resulting error settings for the service and any affected SIMPROCESS instance or OptQuest for SIMPROCESS optimizer. Those needing to know greater levels of technical detail (concerning SOAP message formats, etc.) should refer to the WSDL and XML Schema files.

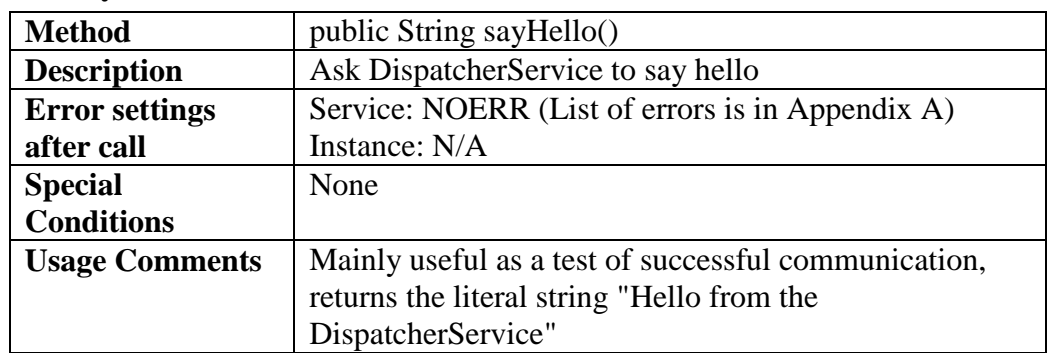

#### **6.4.2.1 Say Hello**

#### **6.4.2.2 Check for Error**

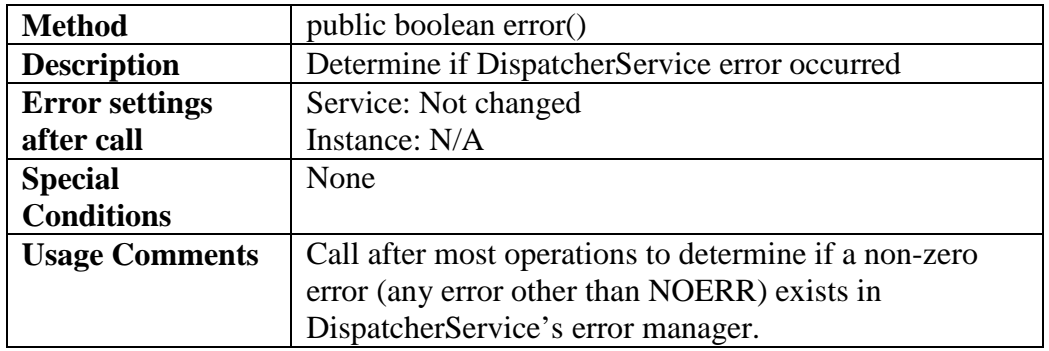

#### **6.4.2.3 Last Error Number**

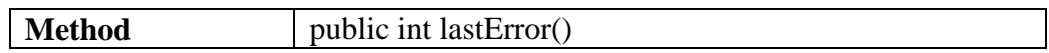

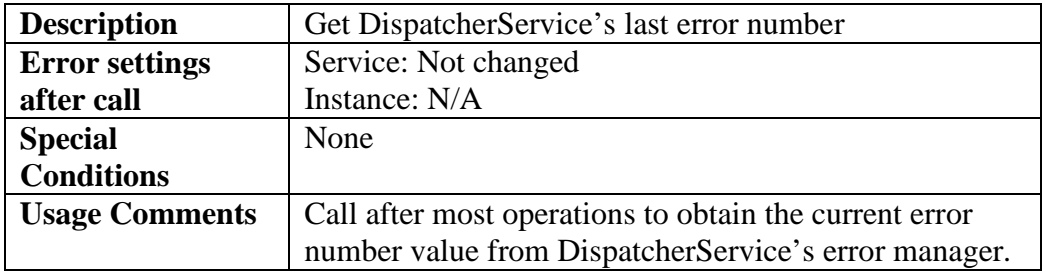

### **6.4.2.4 Get Error Message**

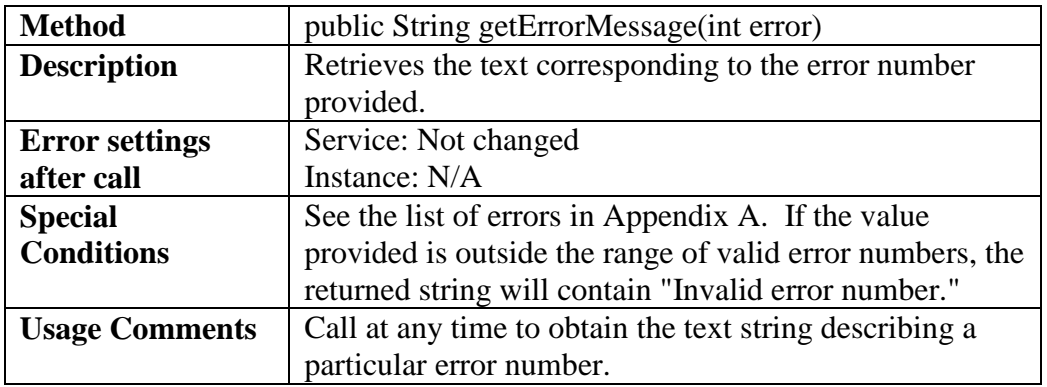

### **6.4.2.5 Get Detail Error Message**

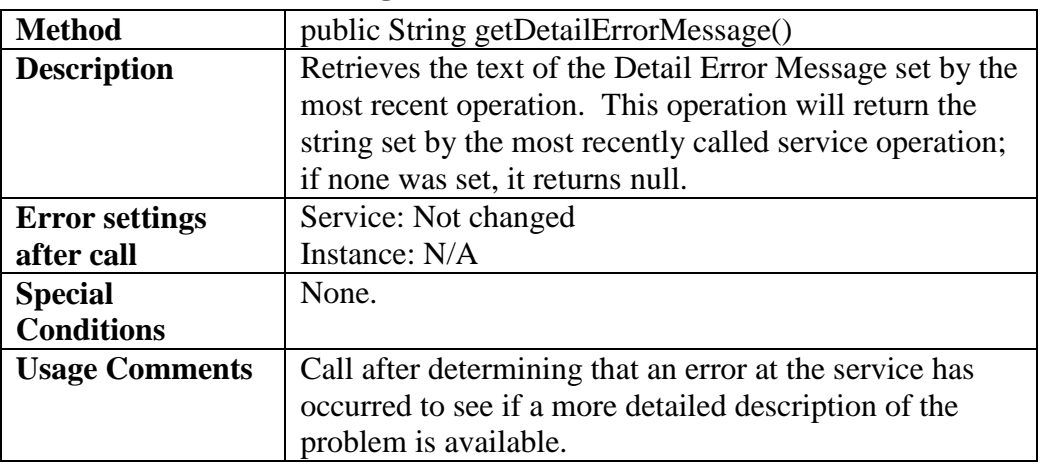

### **6.4.2.6 Get Exception Message**

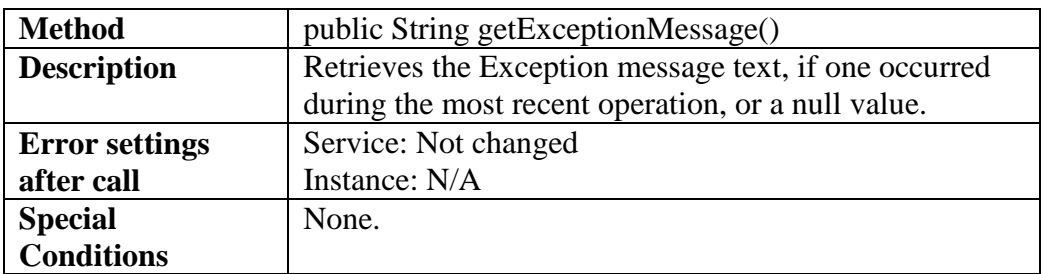

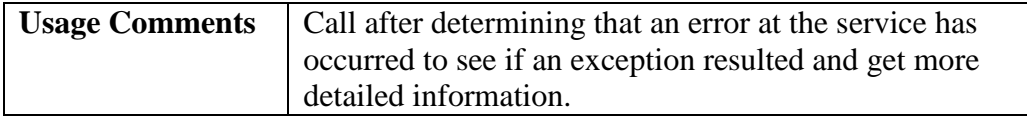

#### **6.4.2.7 Check for Instance or Optimizer Error**

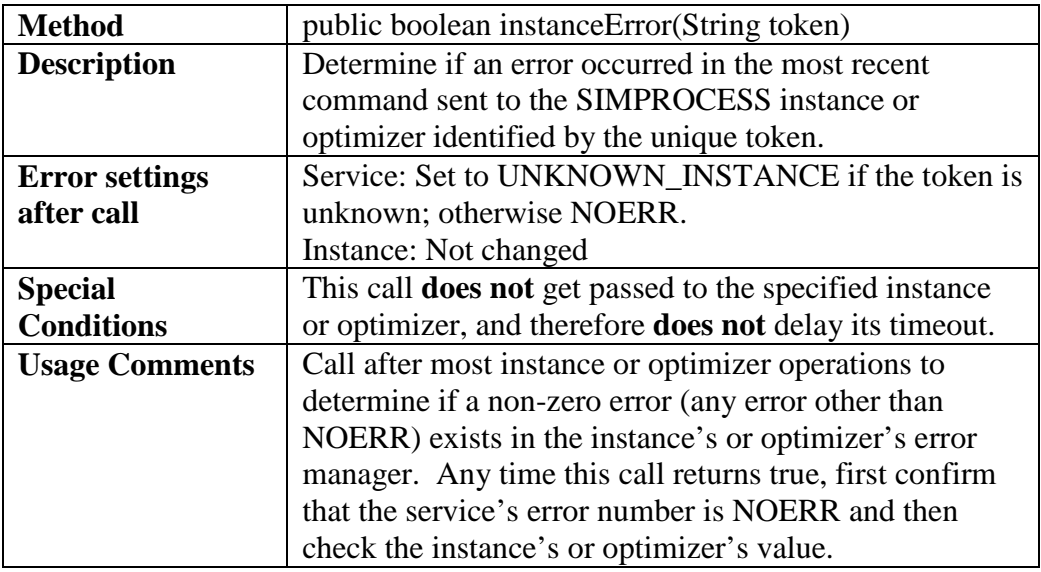

#### **6.4.2.8 Last Instance or Optimizer Error Number**

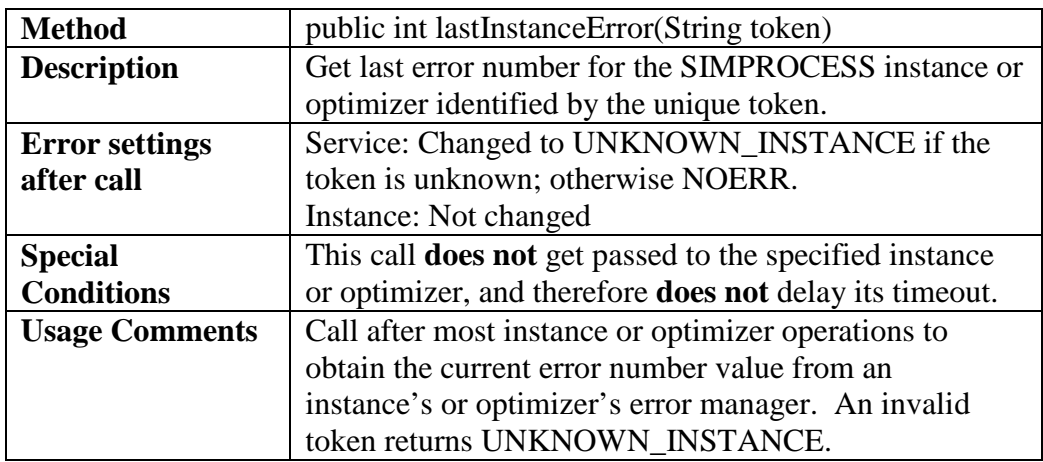

### **6.4.2.9 Get Instance or Optimizer Error Message**

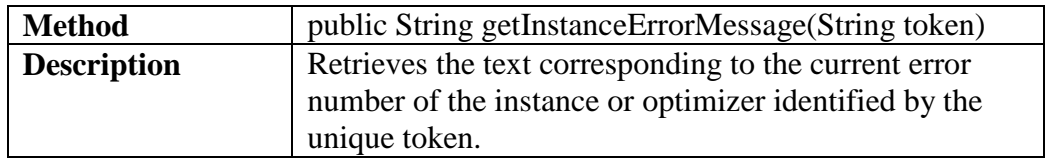

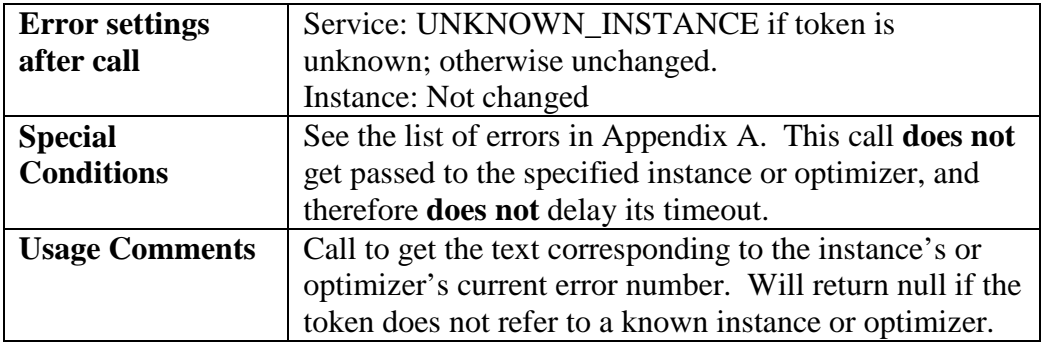

### **6.4.2.10 Get Detail Instance or Optimizer Error Message**

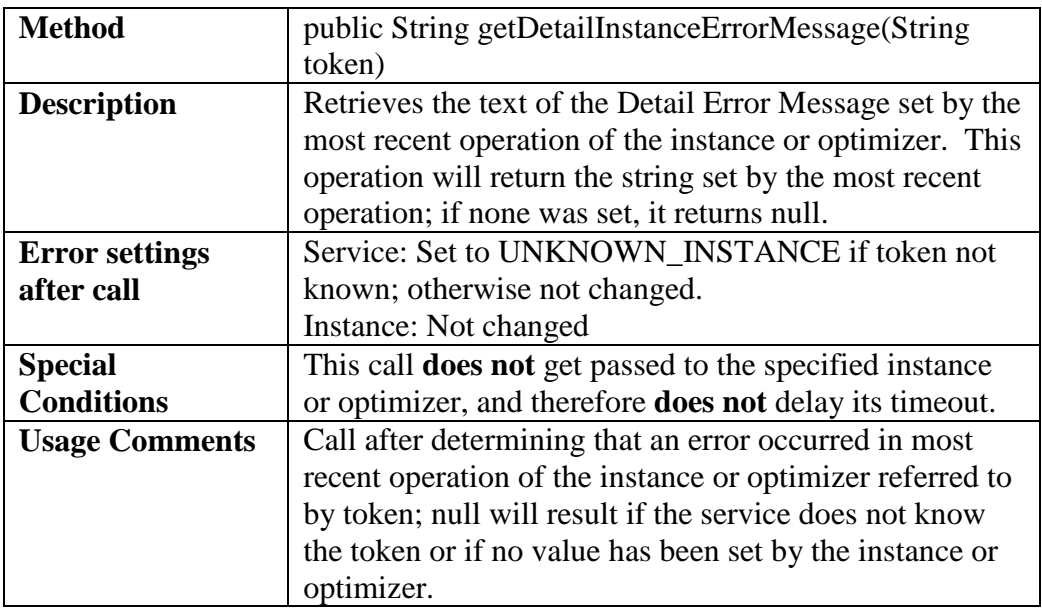

### **6.4.2.11 Get Instance or Optimizer Exception Message**

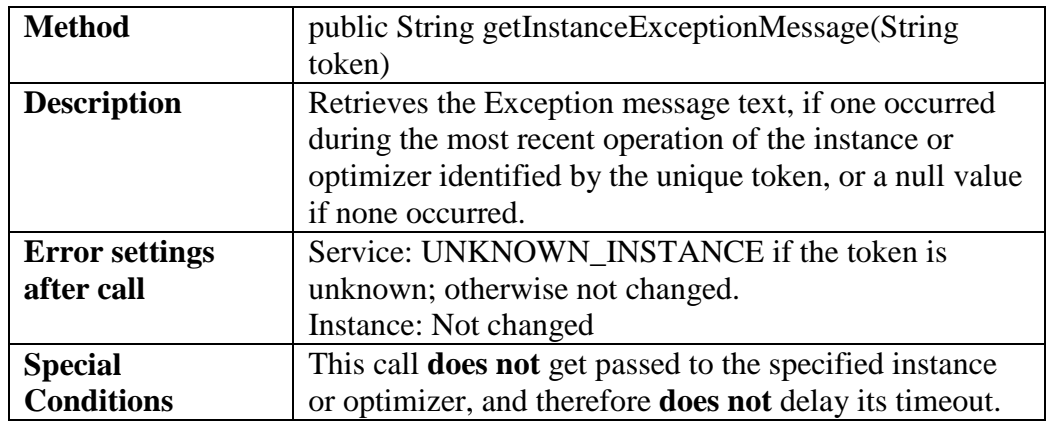

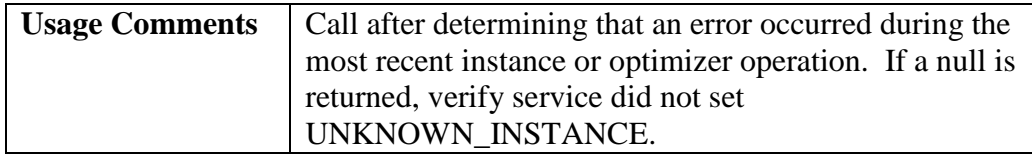

### **6.4.2.12 Get Default Instance or Optimizer Timeout**

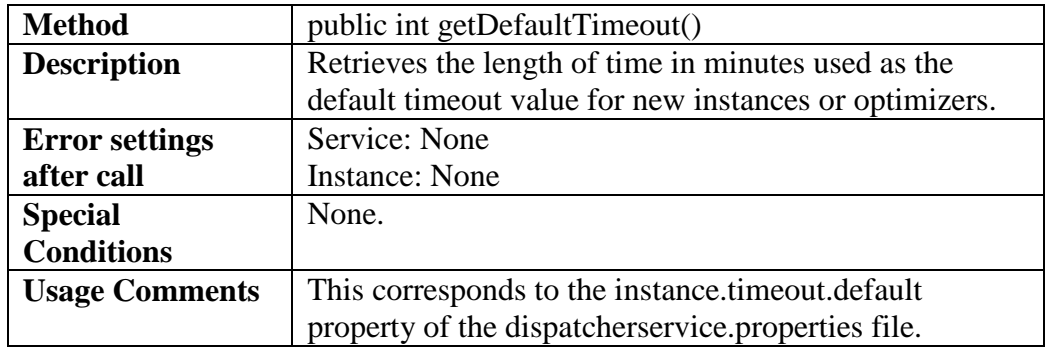

### **6.4.2.13 Get Maximum Instance or Optimizer Timeout**

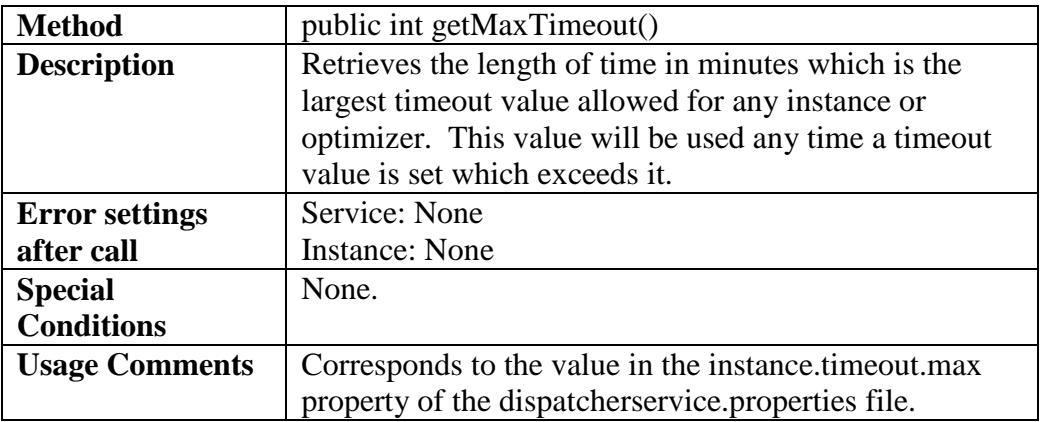

### **6.4.2.14 Get Instance or Optimizer Timeout**

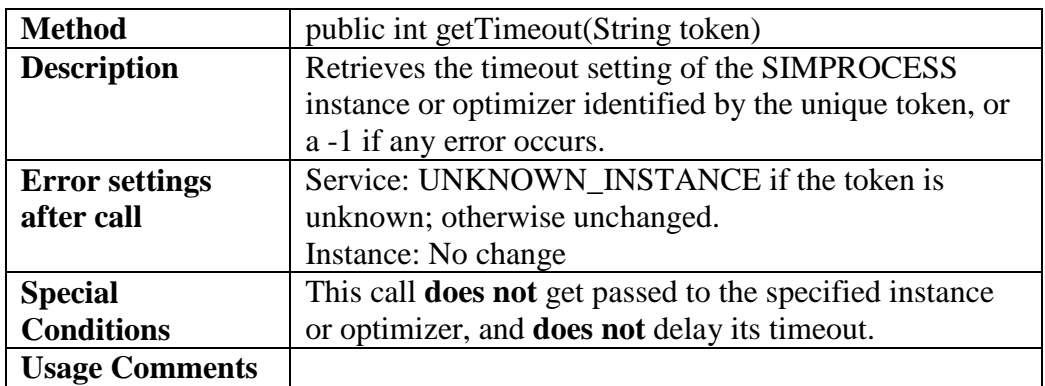

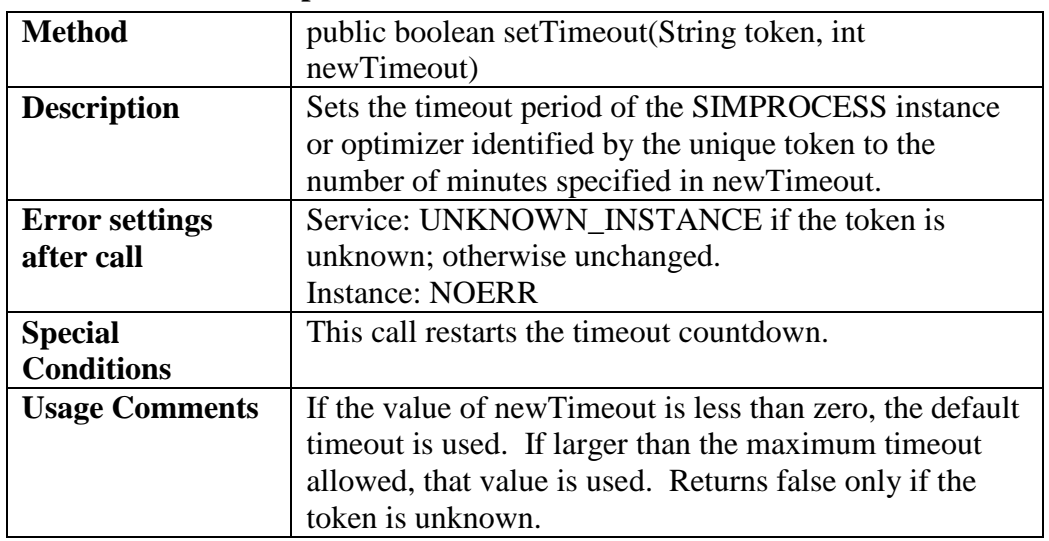

### **6.4.2.15 Set Instance or Optimizer Timeout**

### **6.4.2.16 Start SIMPROCESS Instance**

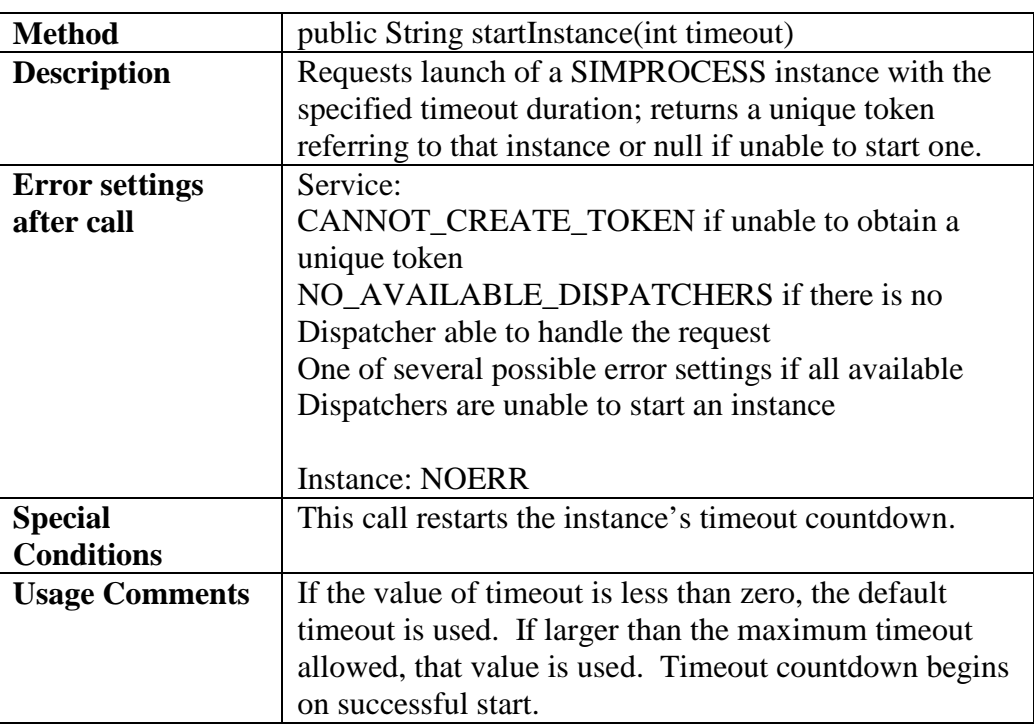

### **6.4.2.17 Stop SIMPROCESS Instance**

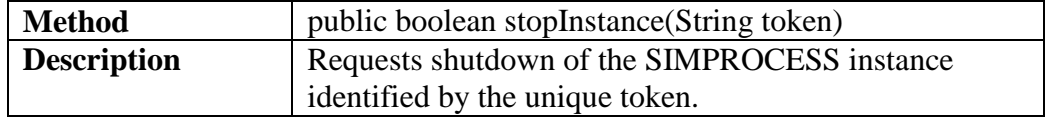

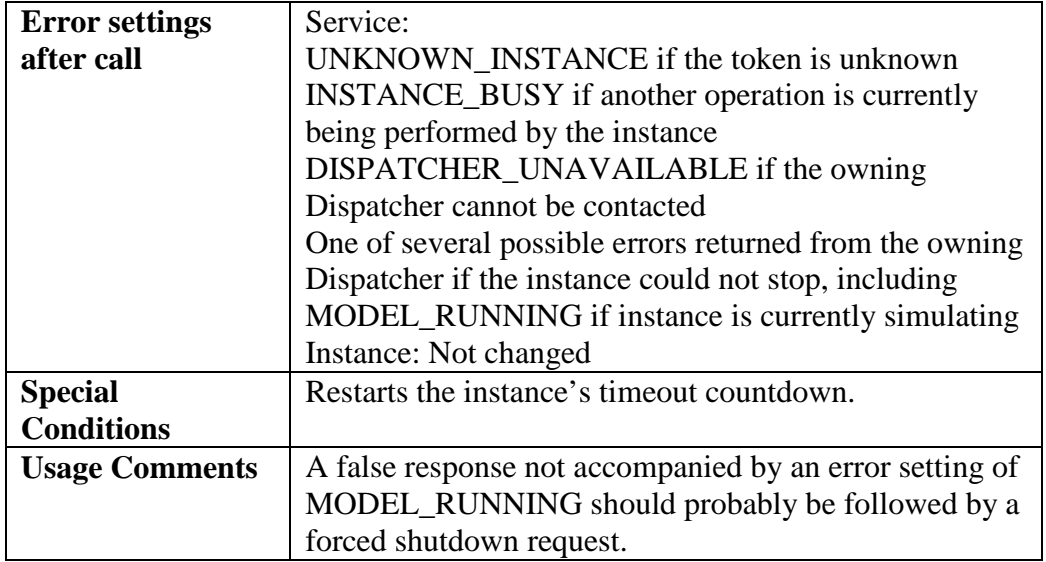

### **6.4.2.18 Have SIMPROCESS Instance Say Hello**

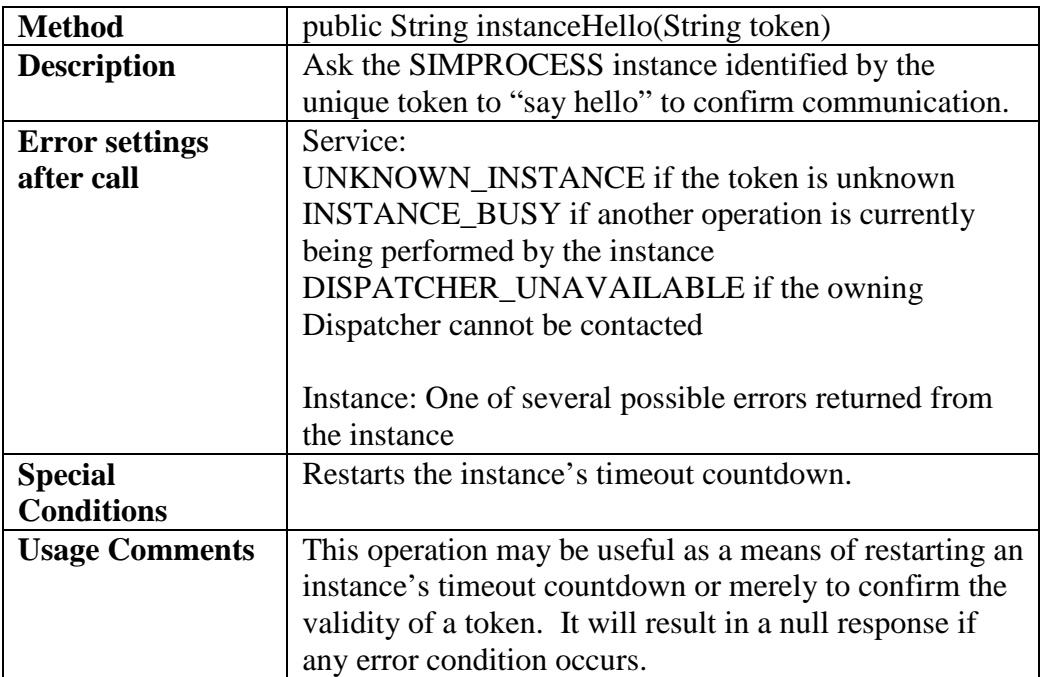

### **6.4.2.19 Open SIMPROCESS Model File**

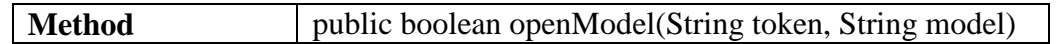

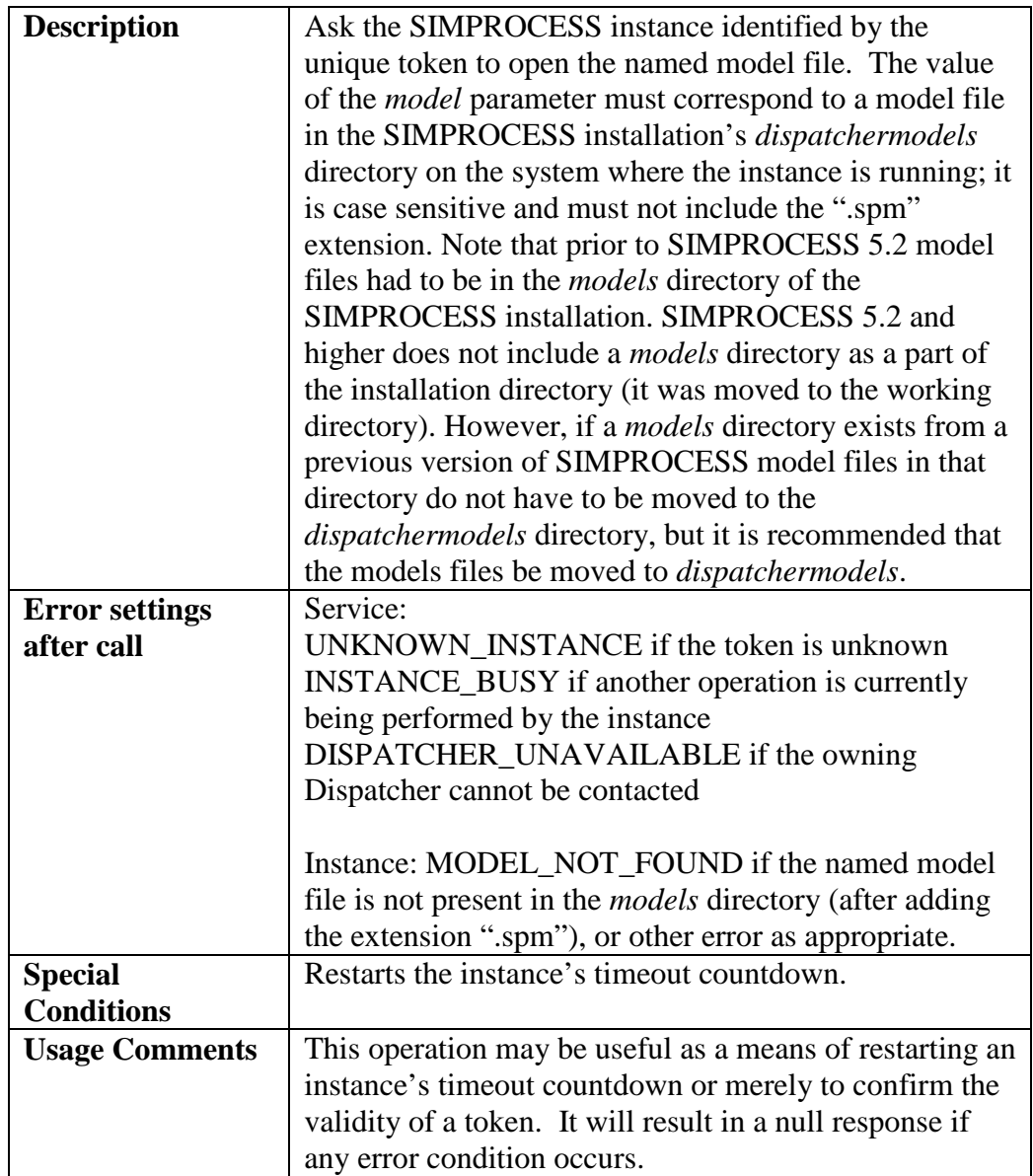

### **6.4.2.20 List Open SIMPROCESS Models**

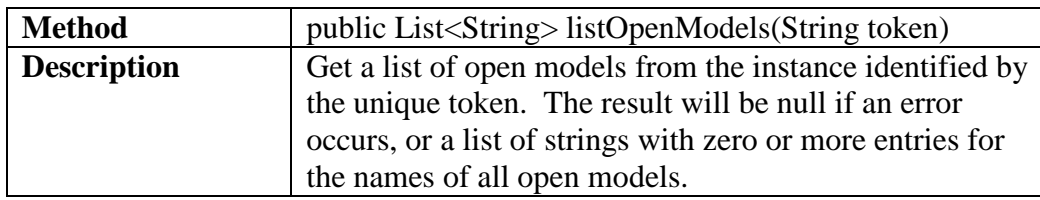

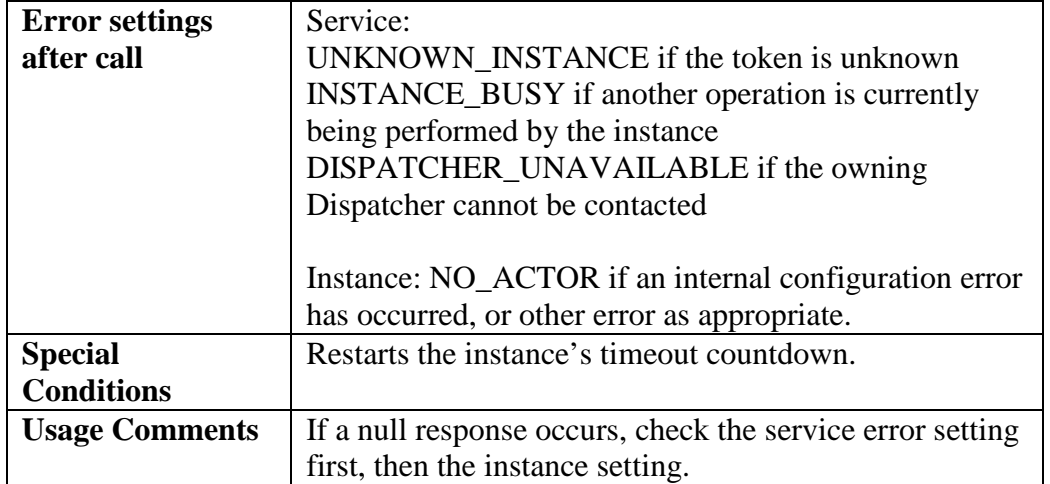

### **6.4.2.21 Close SIMPROCESS Model**

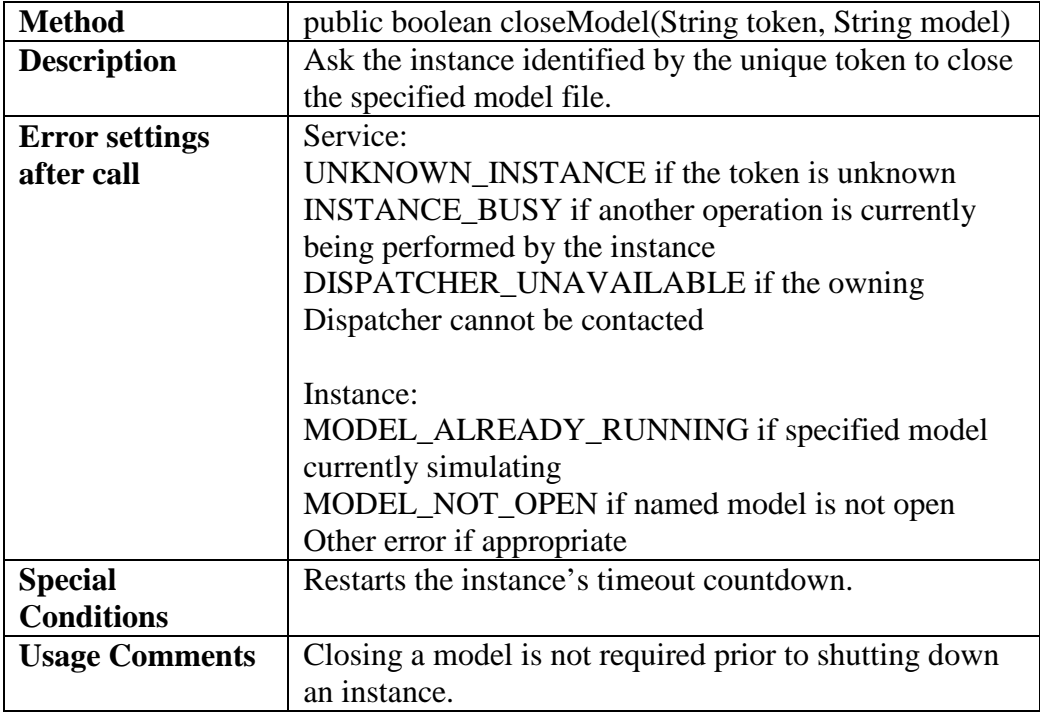

### **6.4.2.22 Set Model Parameters**

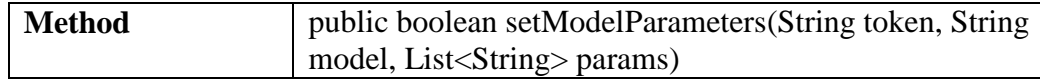

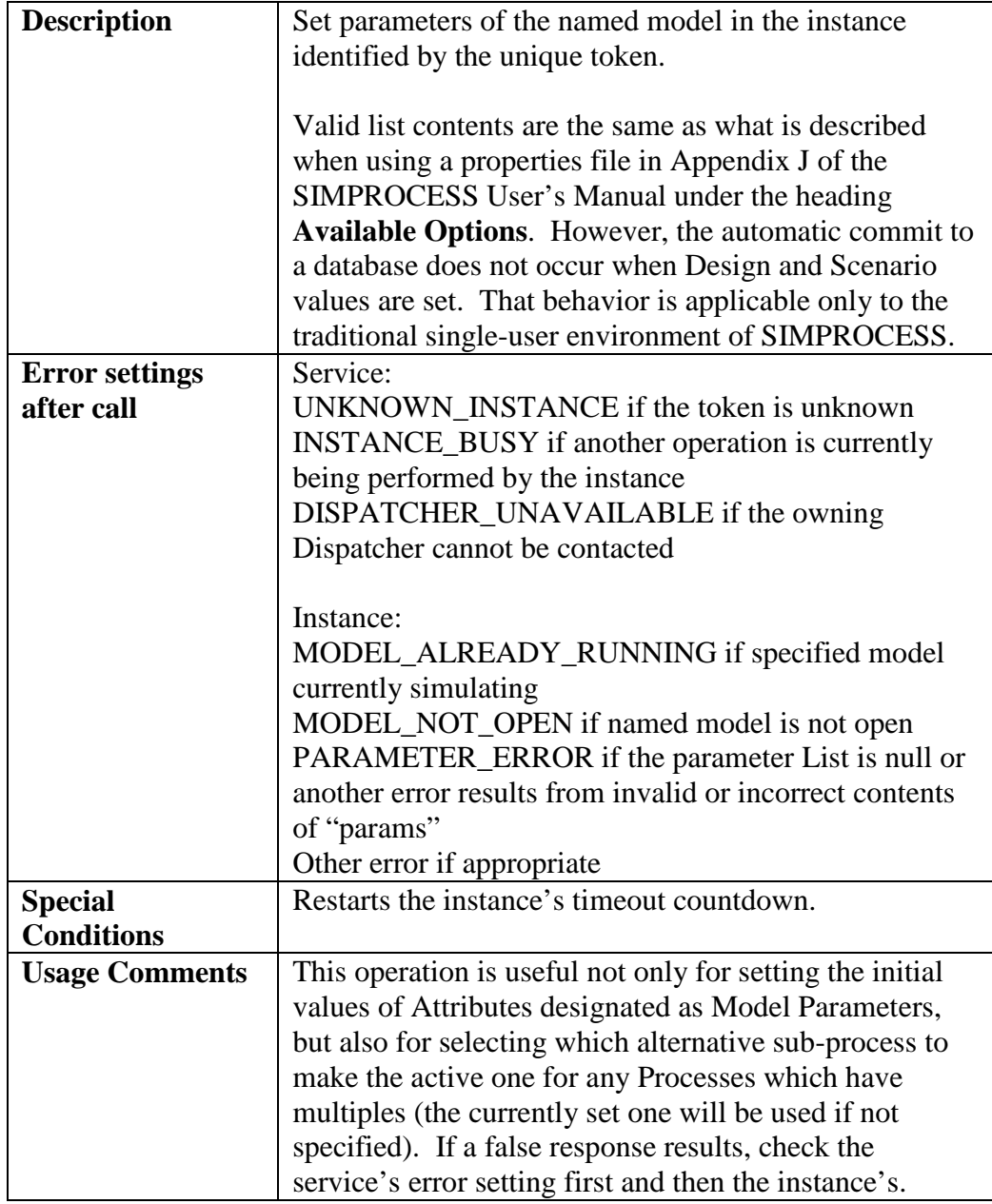

### **6.4.2.23 Start Simulation**

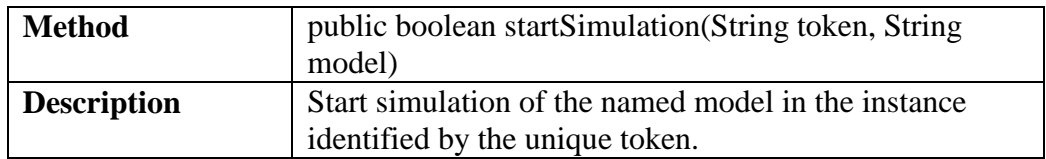

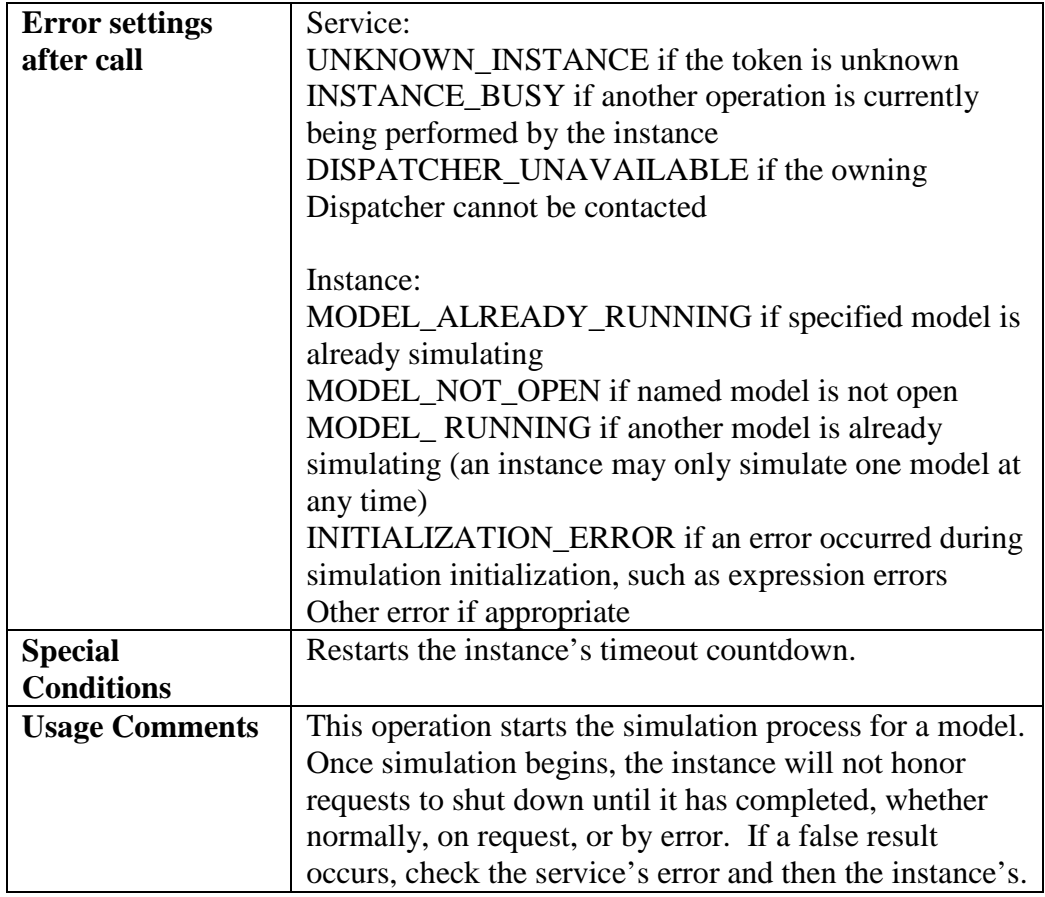

### **6.4.2.24 Stop Simulation**

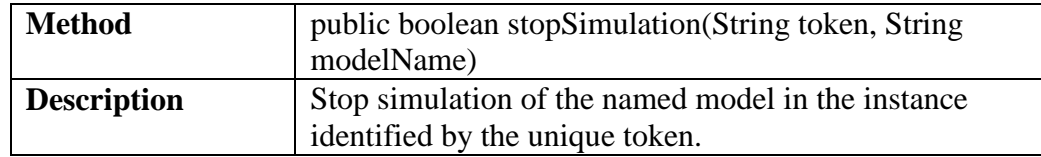

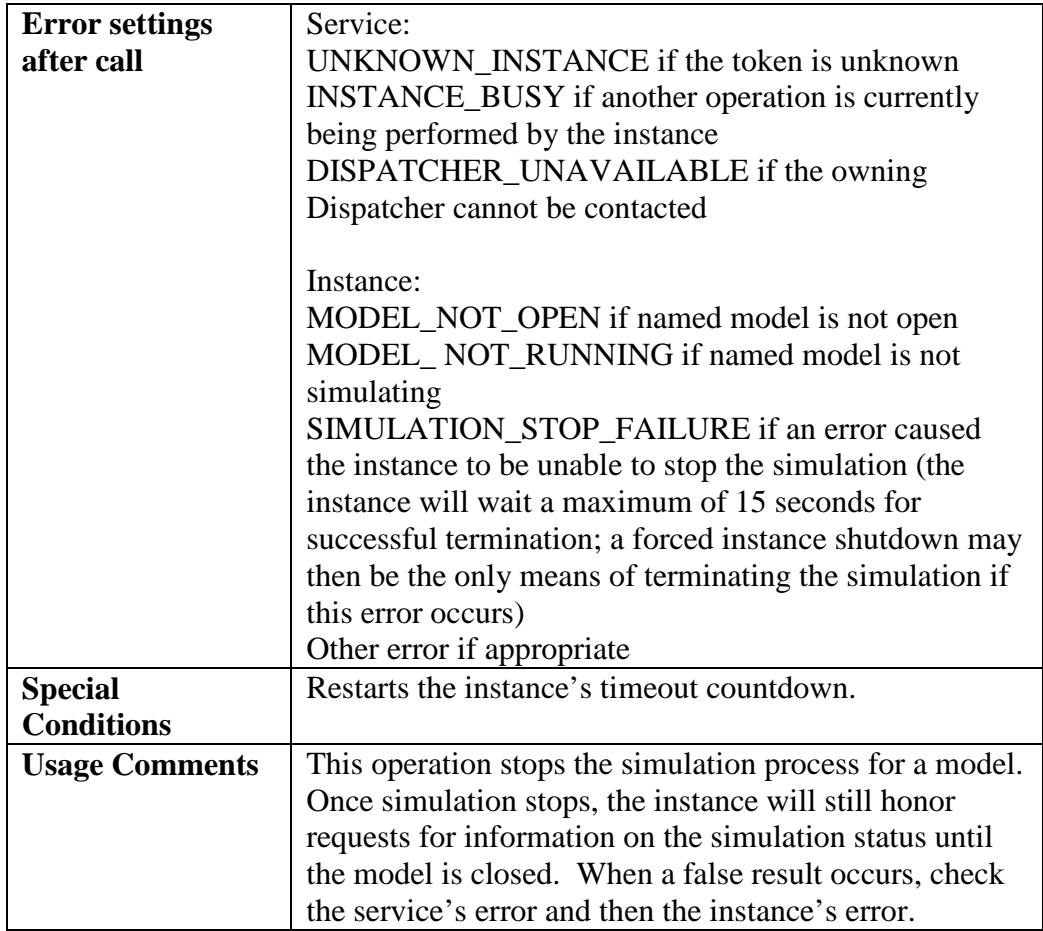

### **6.4.2.25 Force SIMPROCESS Instance Shutdown**

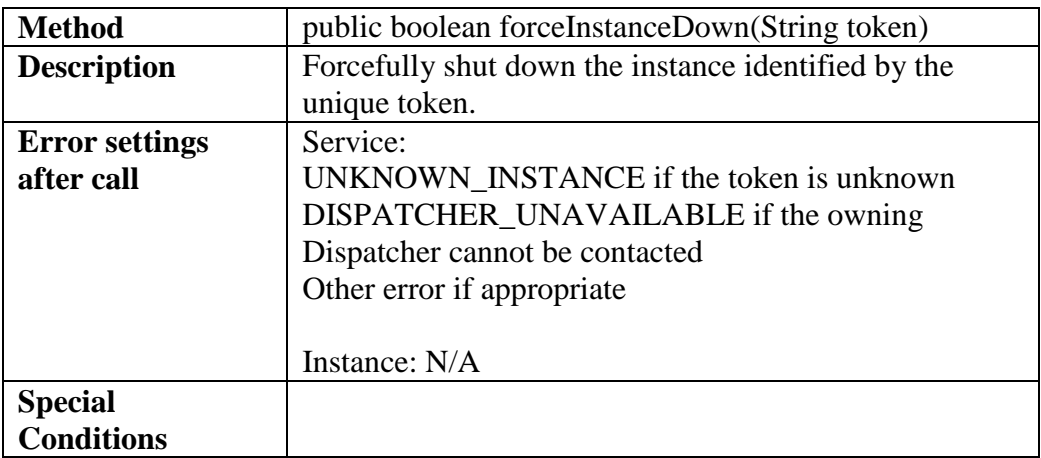

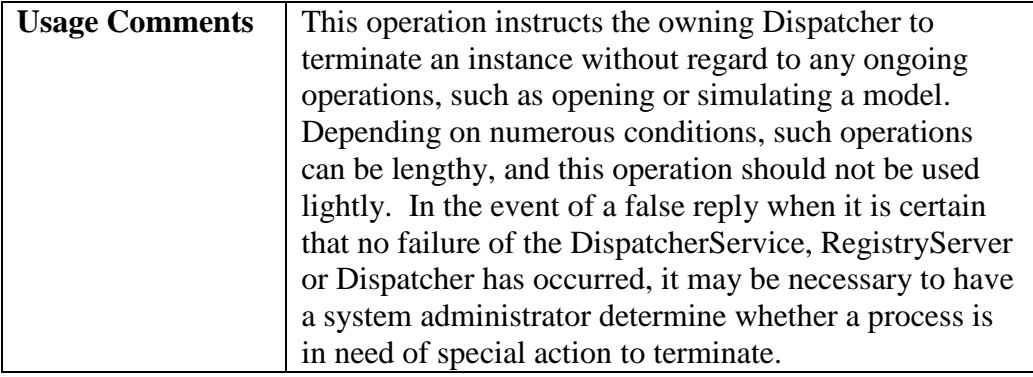

### **6.4.2.26 Is Simulation Complete?**

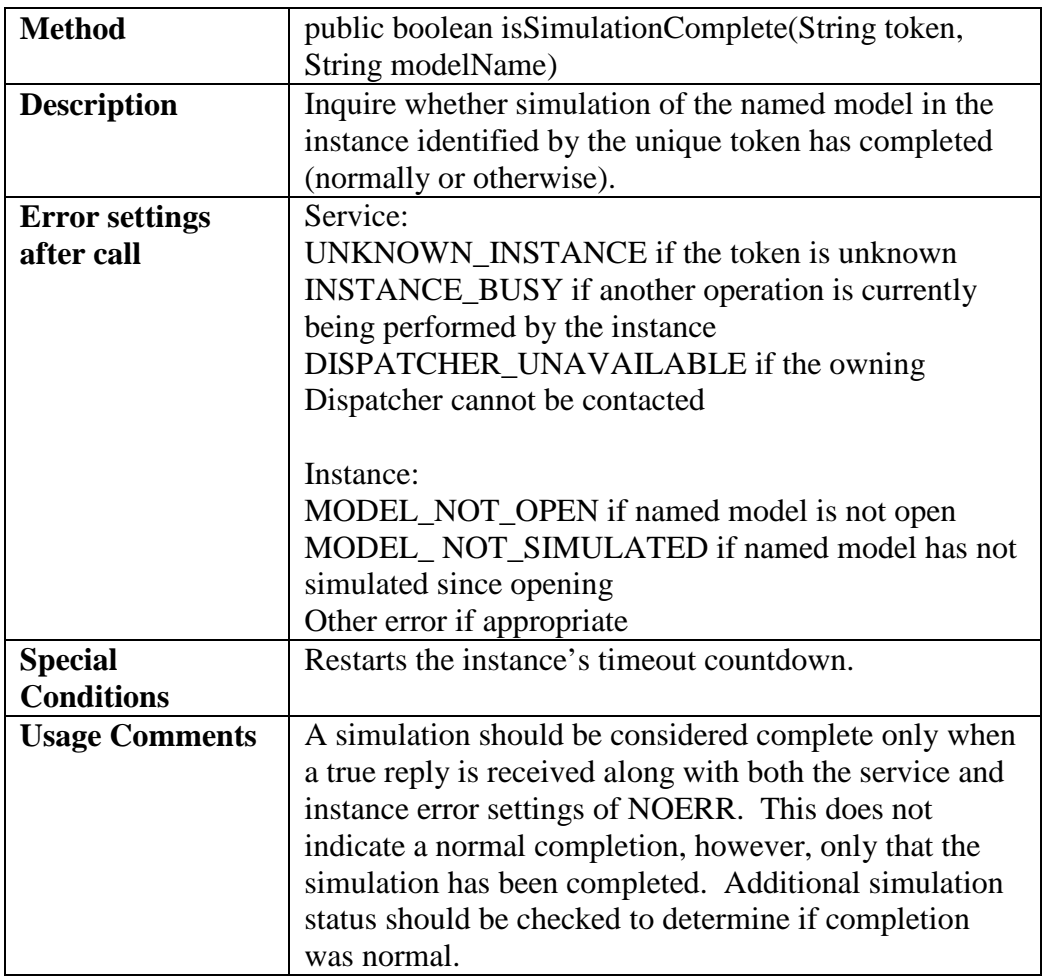

### **6.4.2.27 Get Replication Number**

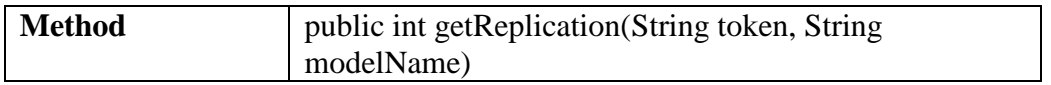

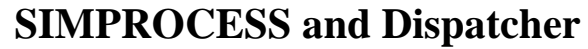

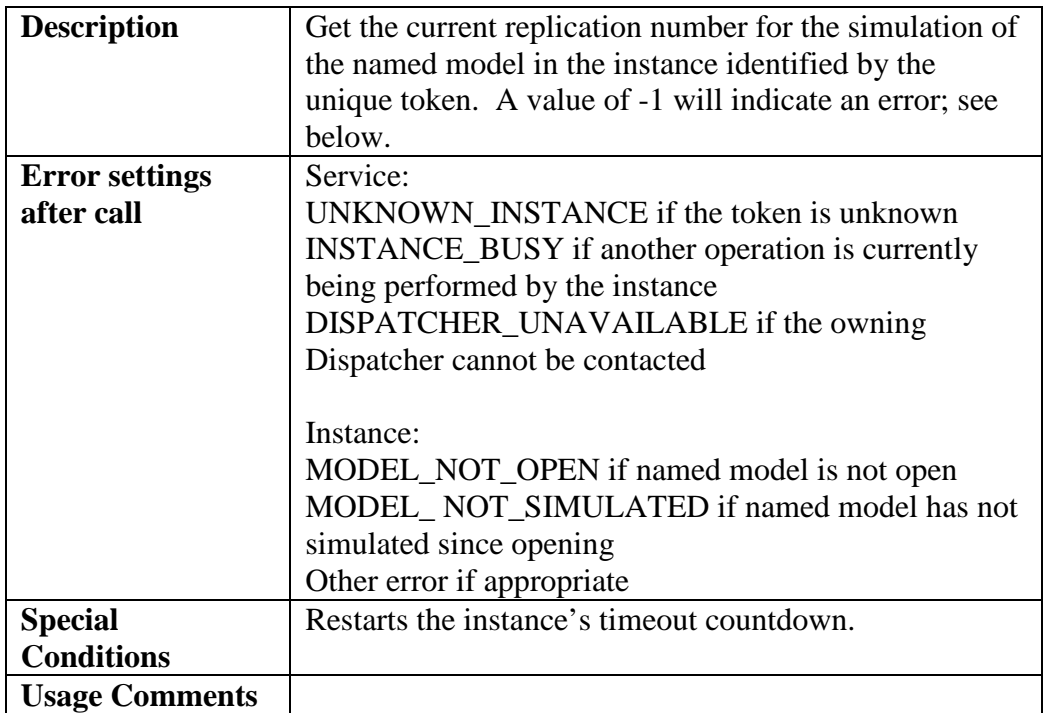

### **6.4.2.28 Get Simulation Time**

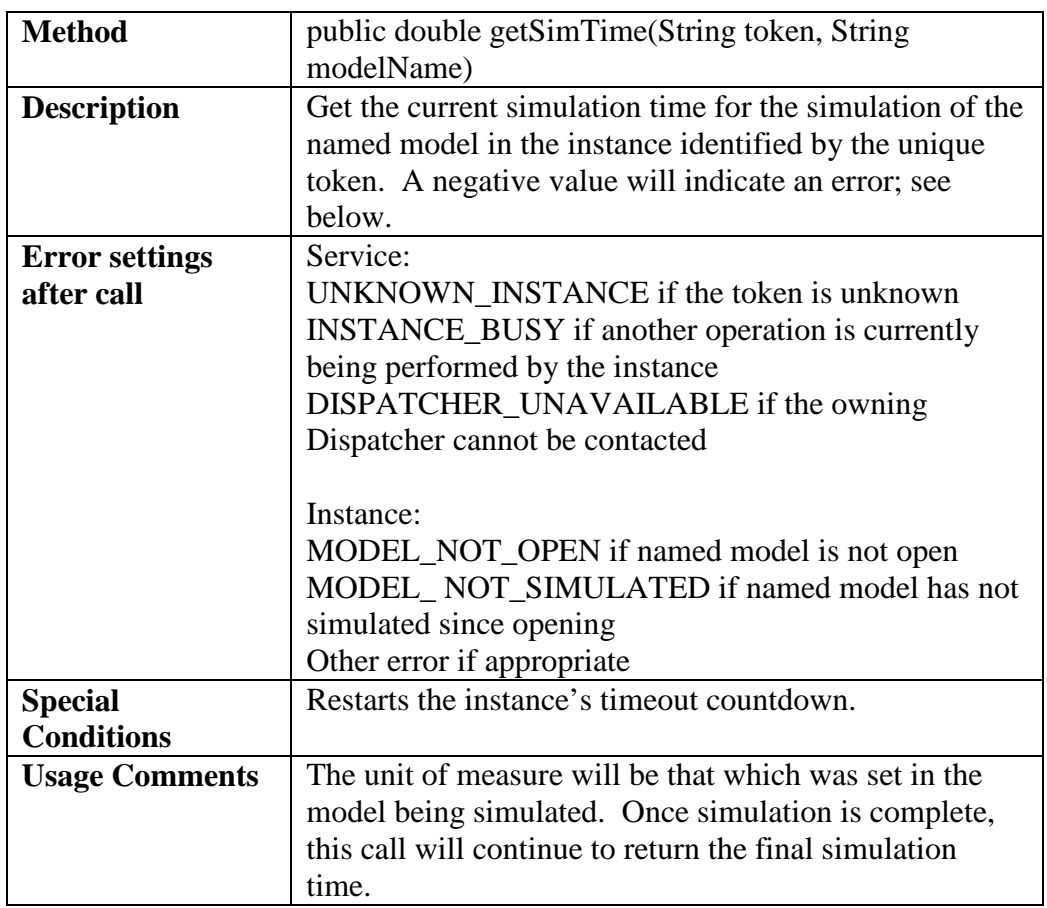

### **6.4.2.29 Get Simulation Status**

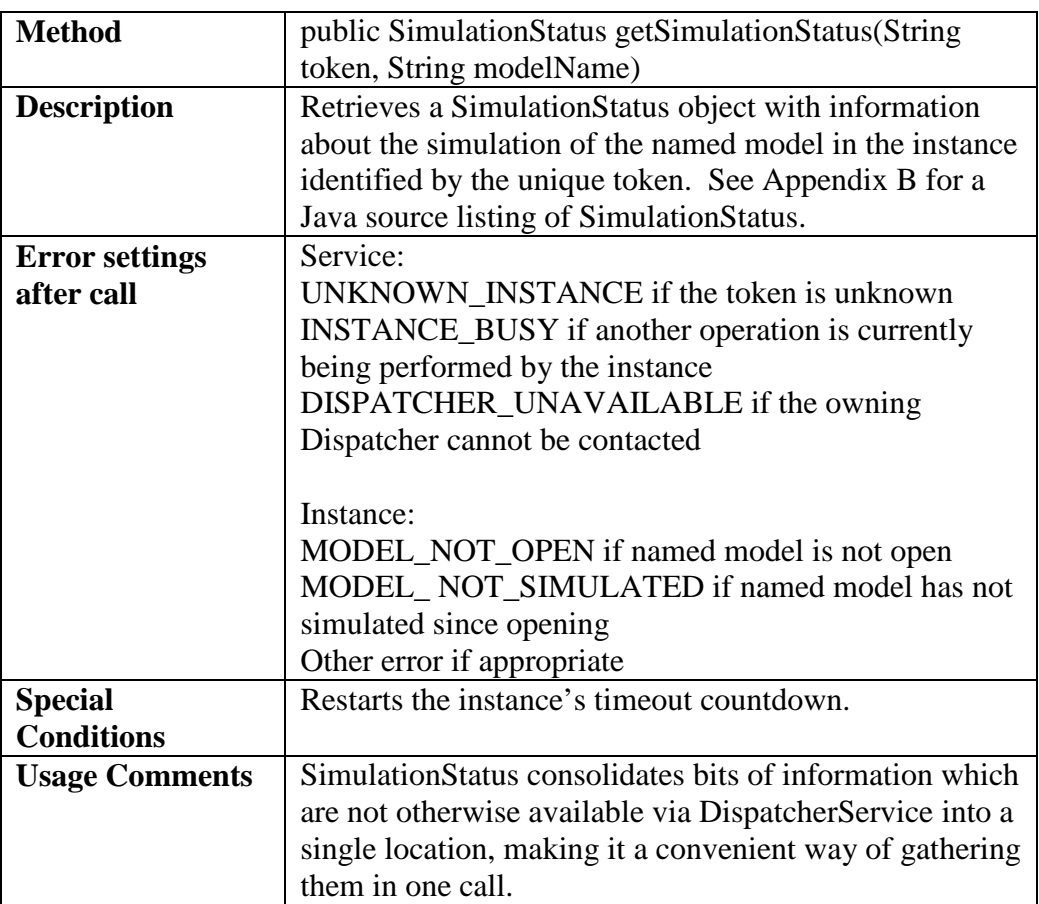

### **6.4.2.30 Start Optimizer**

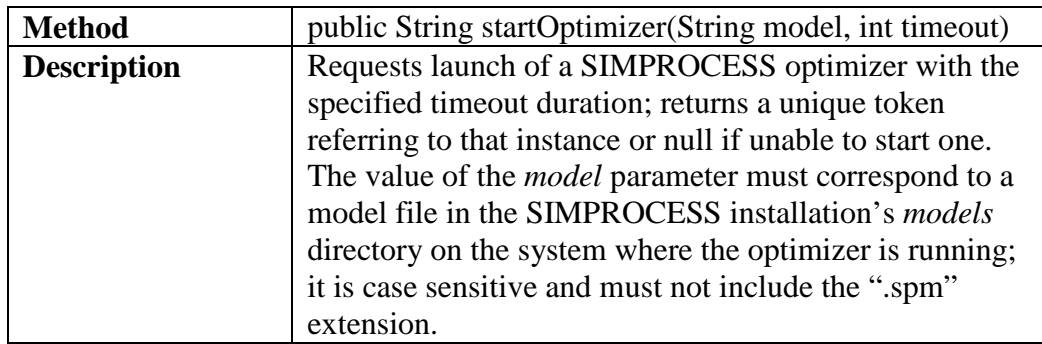

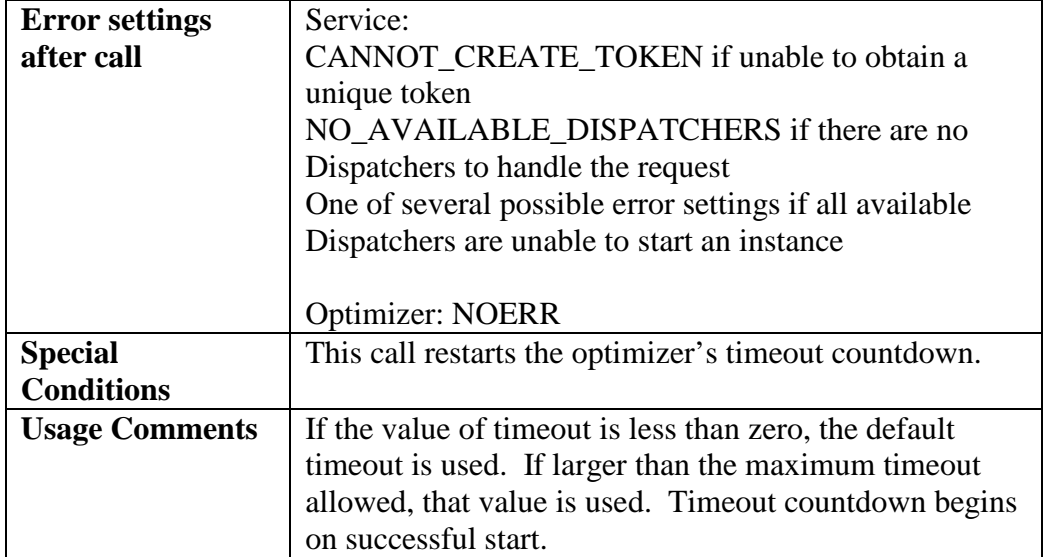

### **6.4.2.31 Stop SIMPROCESS Optimizer**

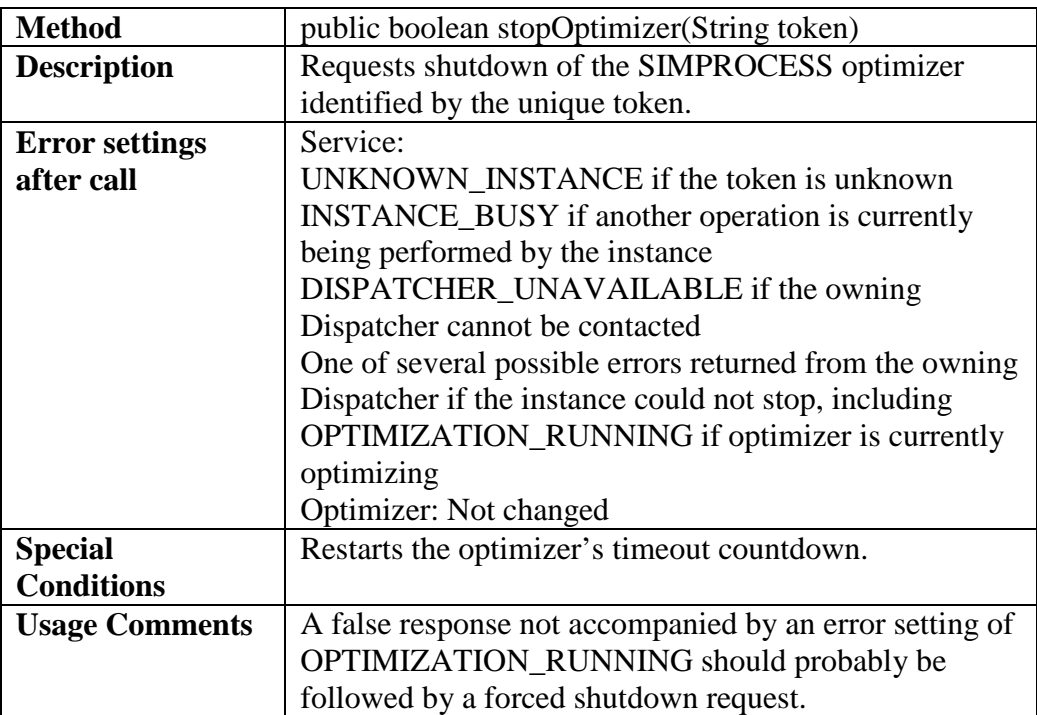

### **6.4.2.32 Have SIMPROCESS Optimizer Say Hello**

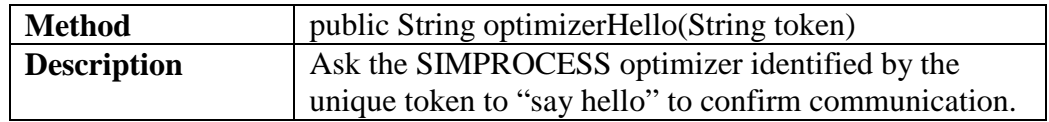

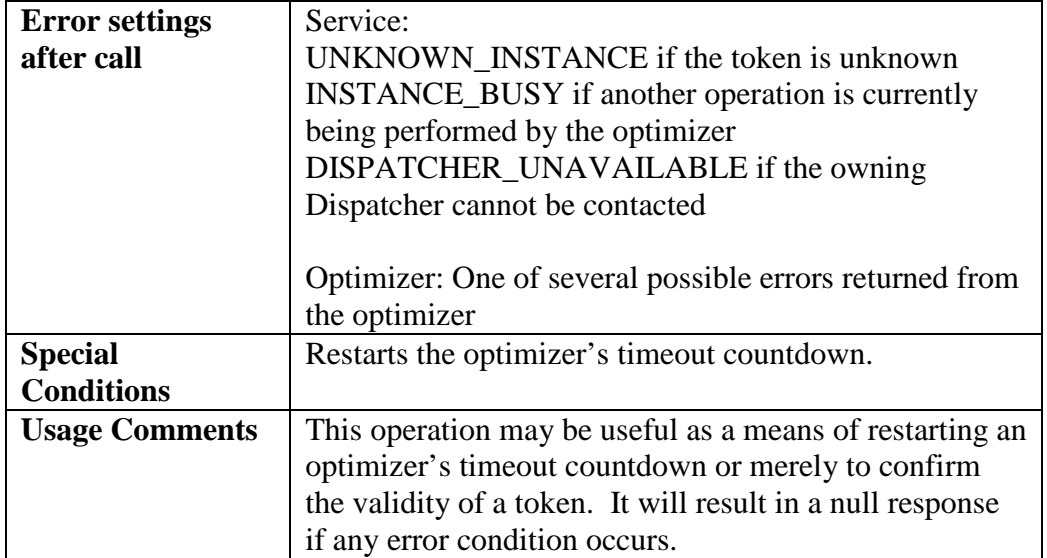

### **6.4.2.33 Force SIMPROCESS Optimizer Shutdown**

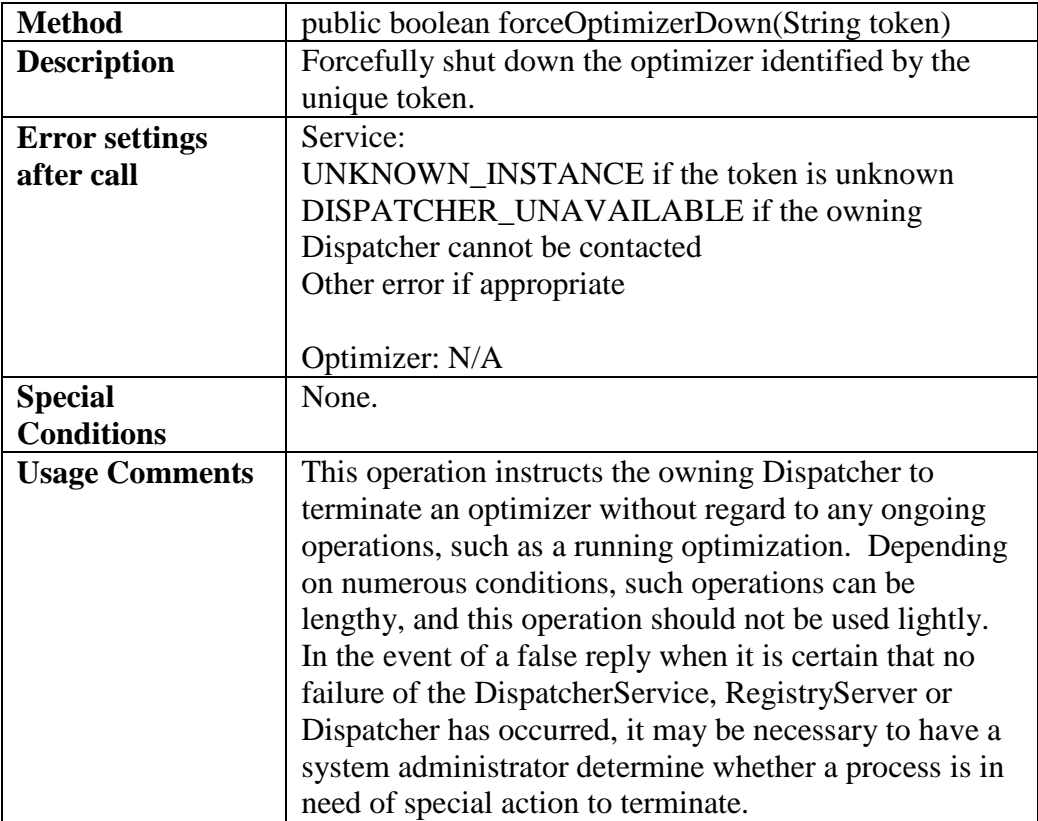

### **6.4.2.34 Set Optimization**

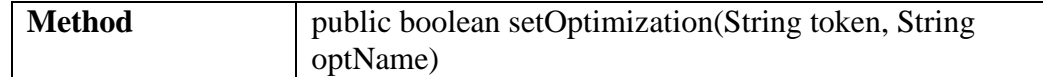

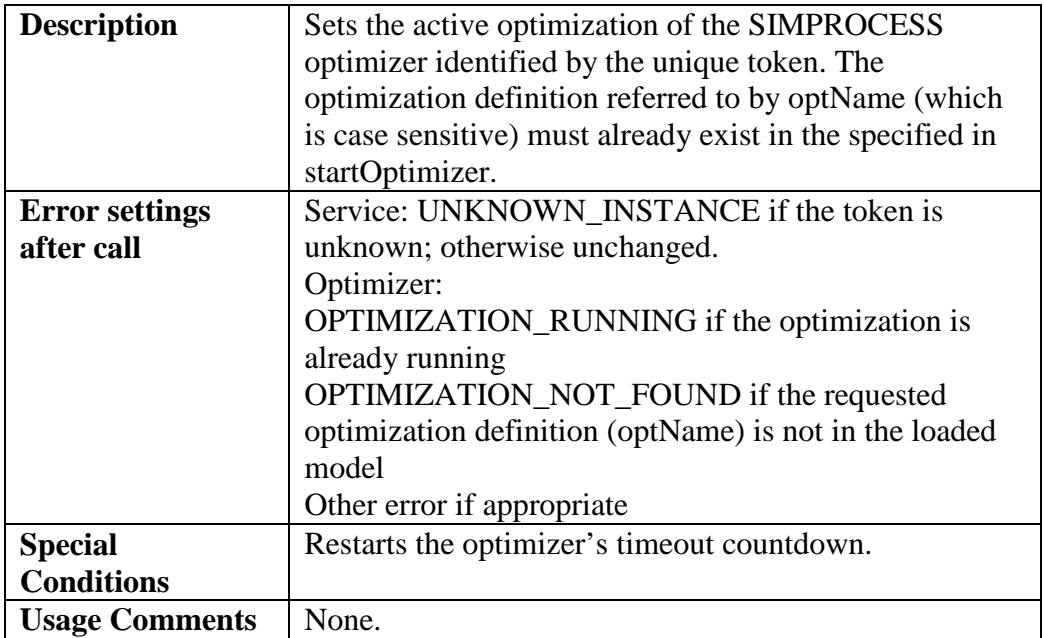

### **6.4.2.35 Set Decision Variable**

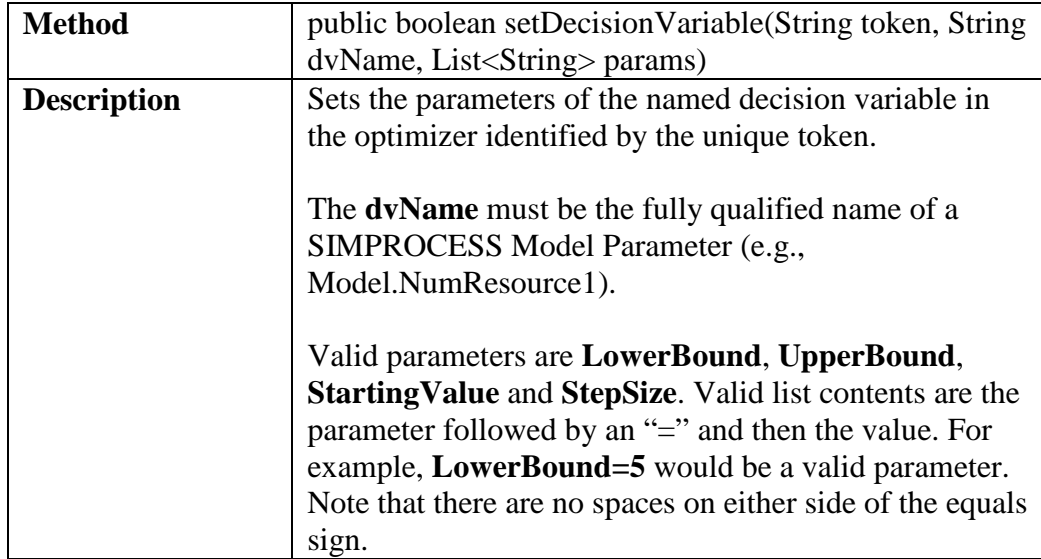

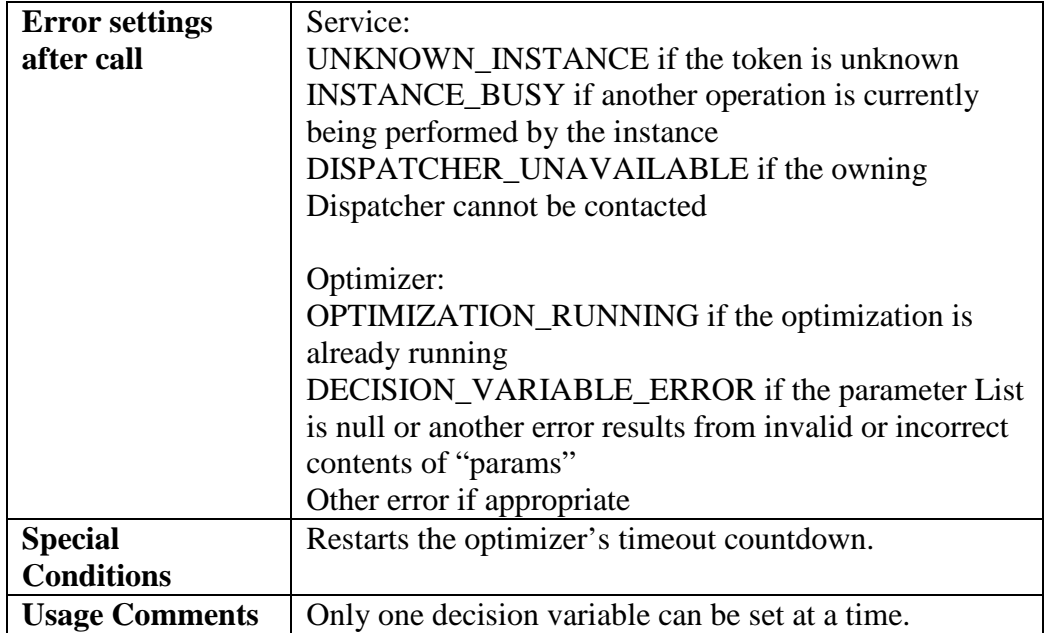

### **6.4.2.36 Set Constraint**

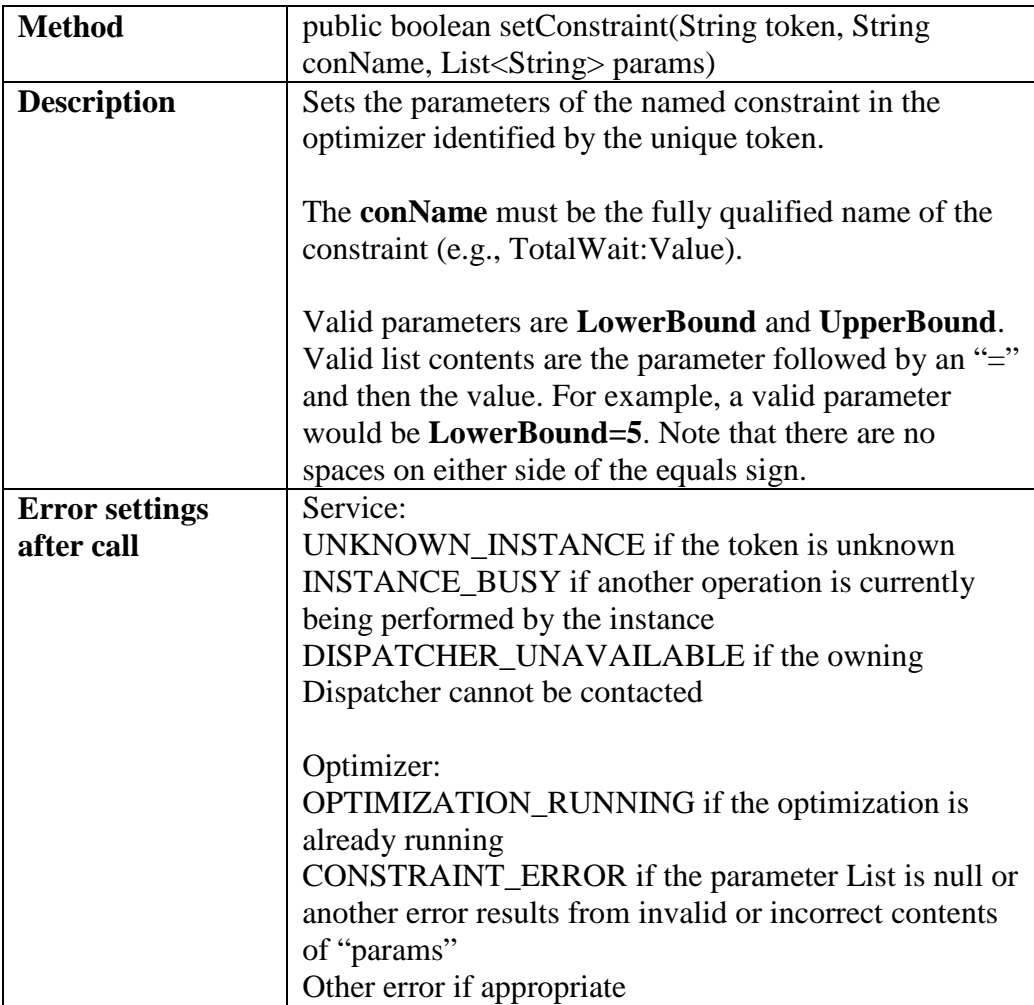

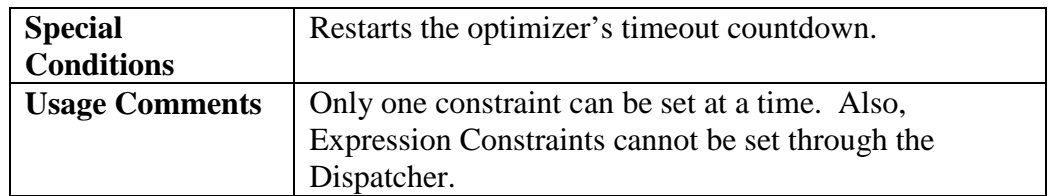

### **6.4.2.37 Set Maximum Iterations**

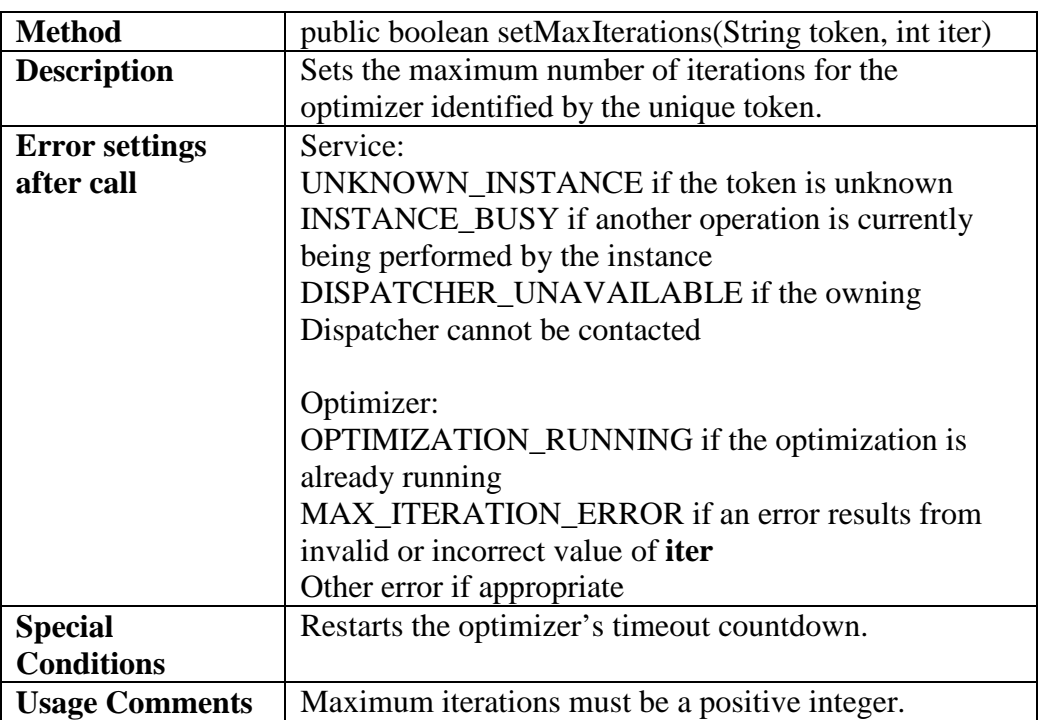

### **6.4.2.38 Set Replications**

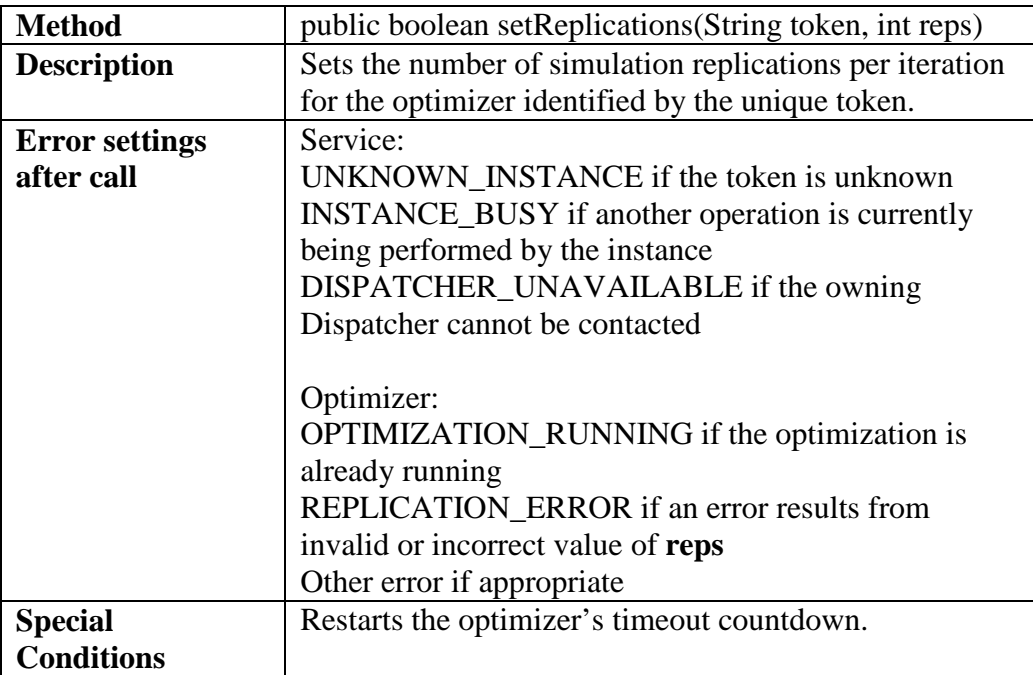

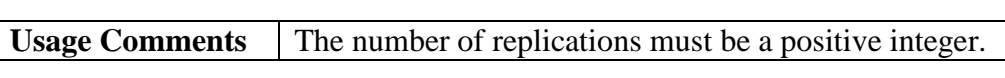

### **6.4.2.39 Set Auto Stop**

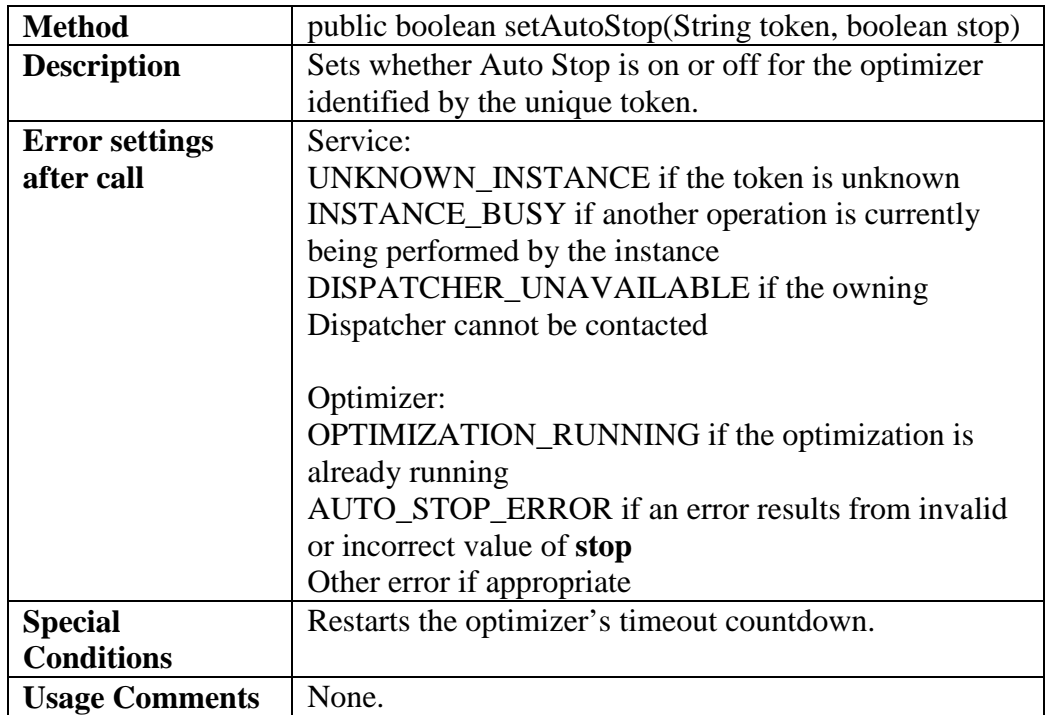

### **6.4.2.40 Set Precision**

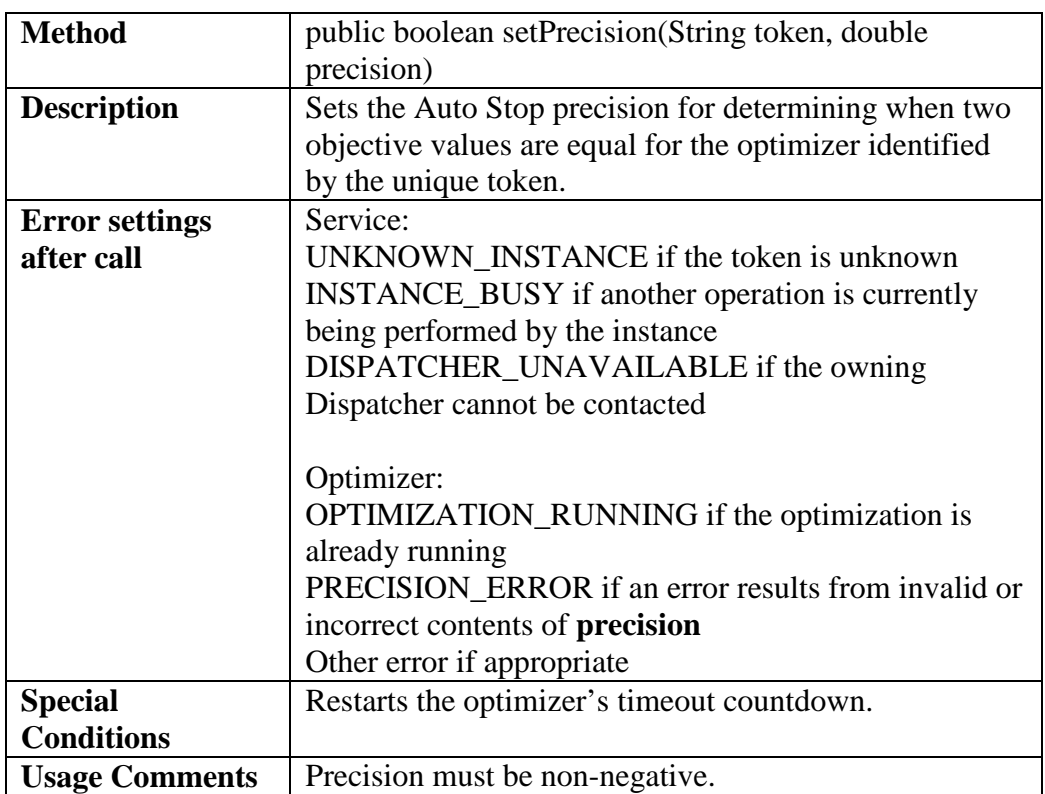

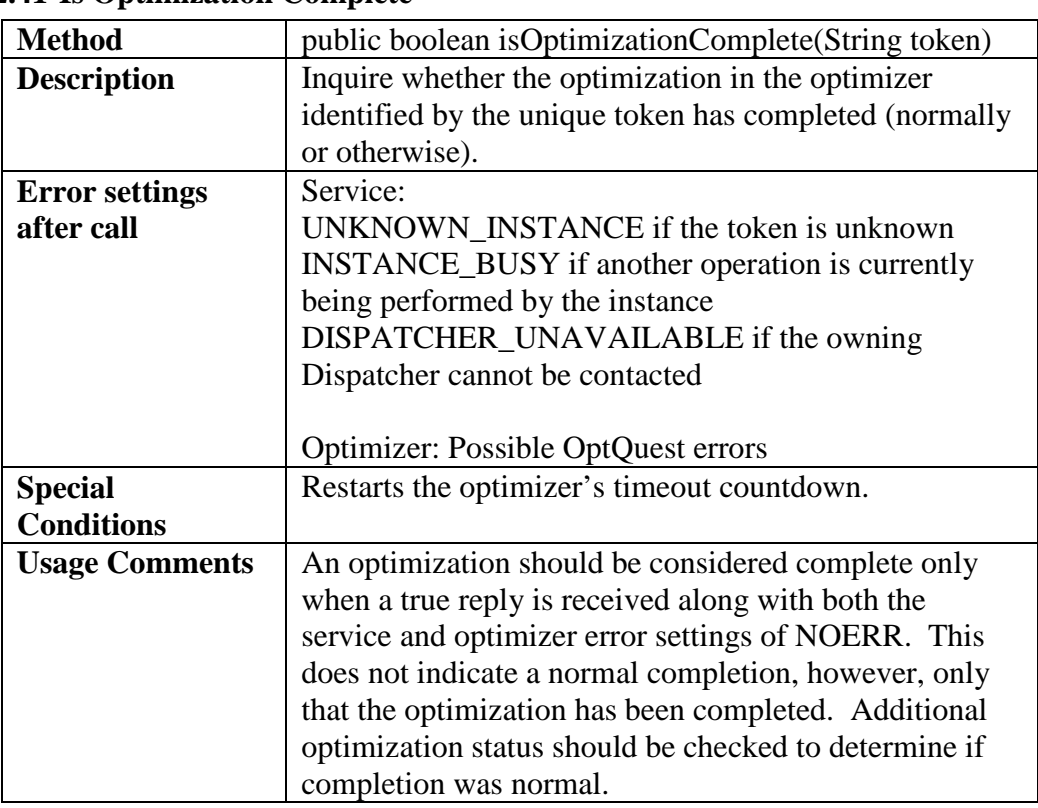

### **6.4.2.41 Is Optimization Complete**

### **6.4.2.42 Is Current Iteration Feasible**

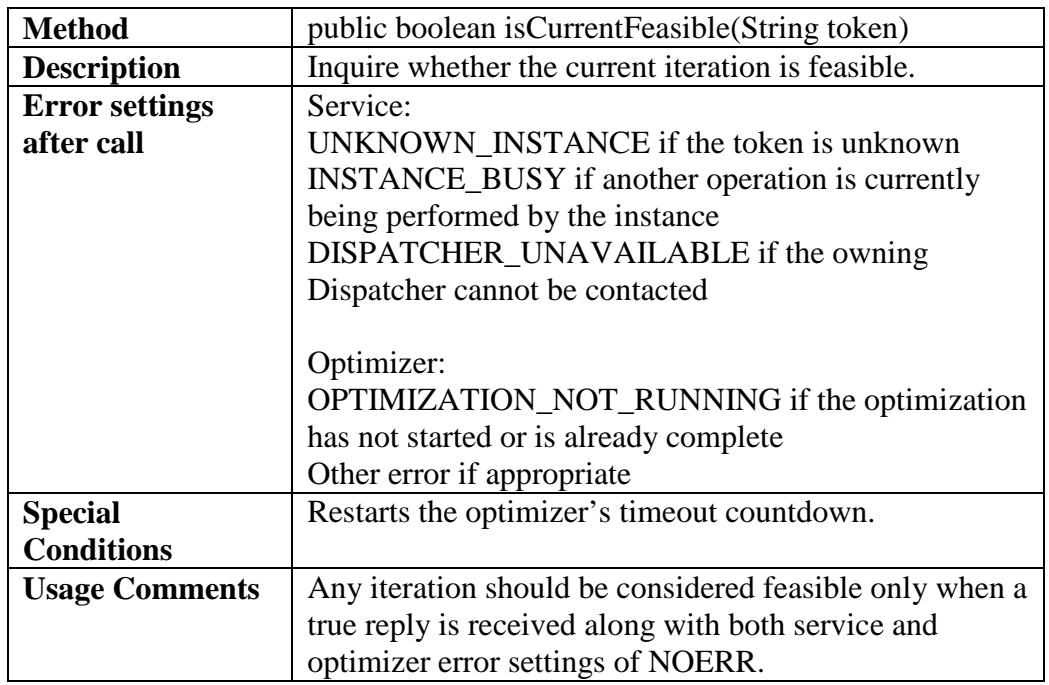

### **6.4.2.43 Is Best Iteration Feasible**

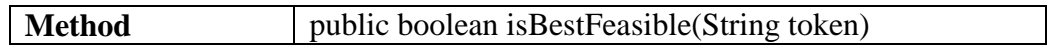

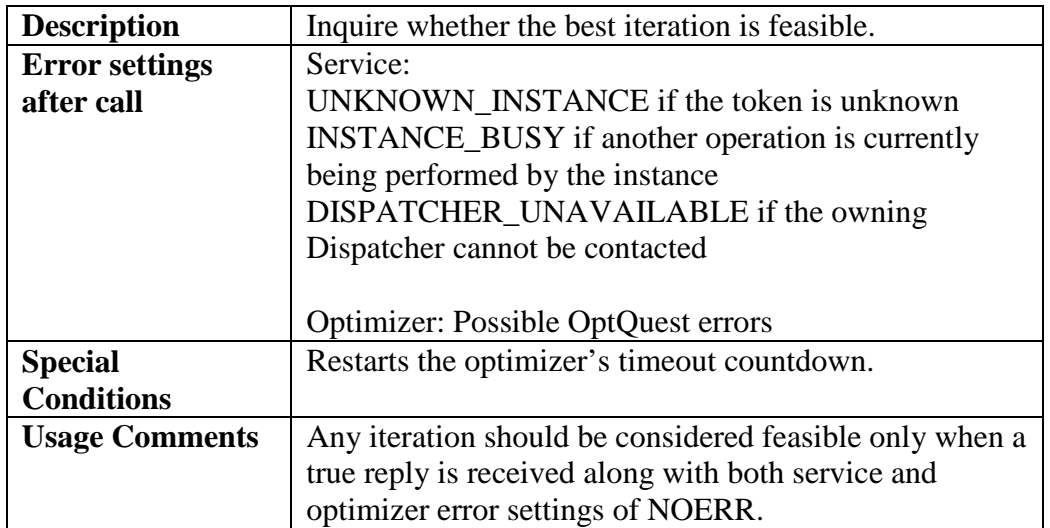

### **6.4.2.44 Get Current Iteration Number**

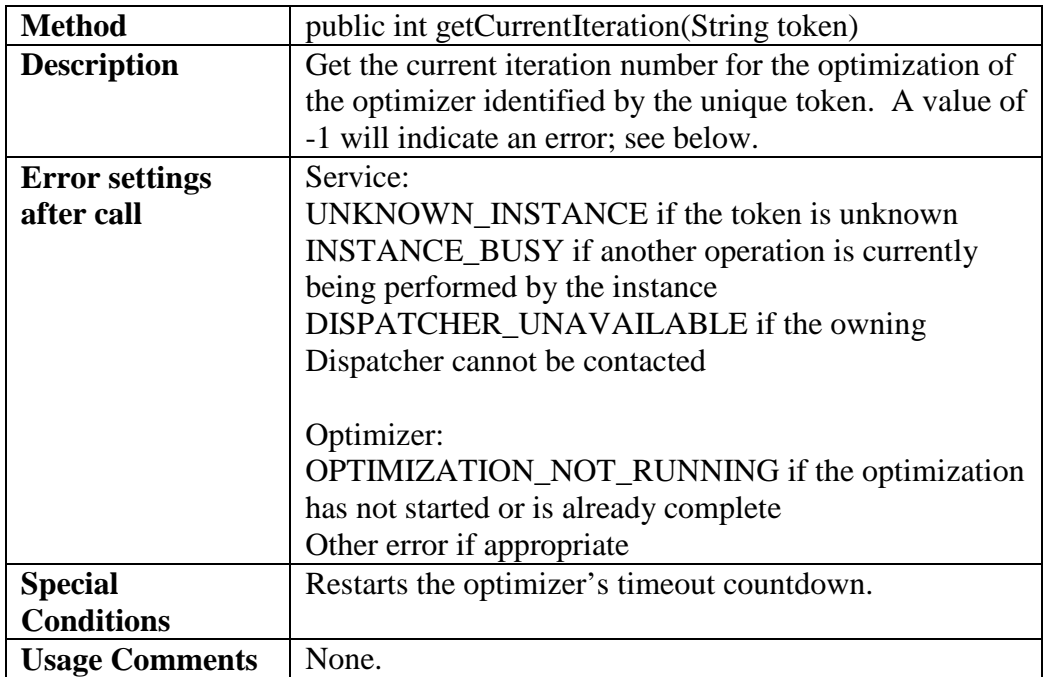

### **6.4.2.45 Get Best Iteration Number**

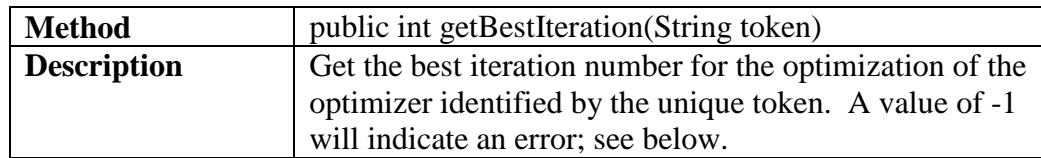

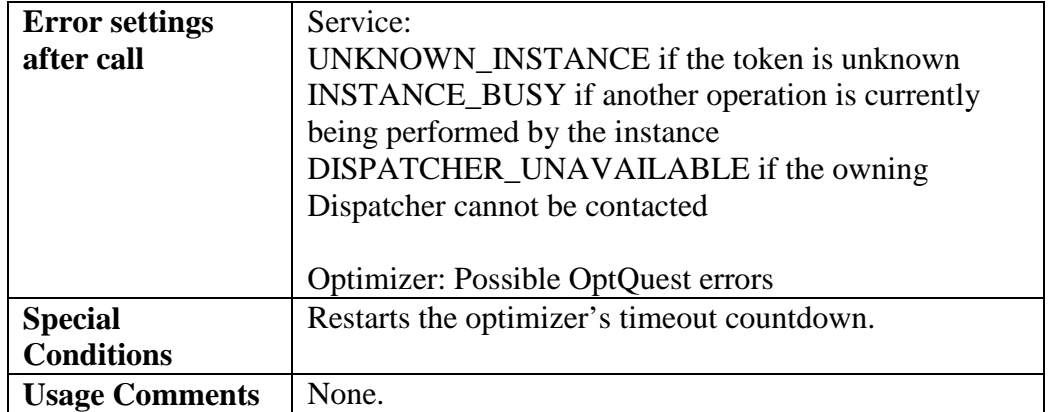

### **6.4.2.46 Get Current Objective Value**

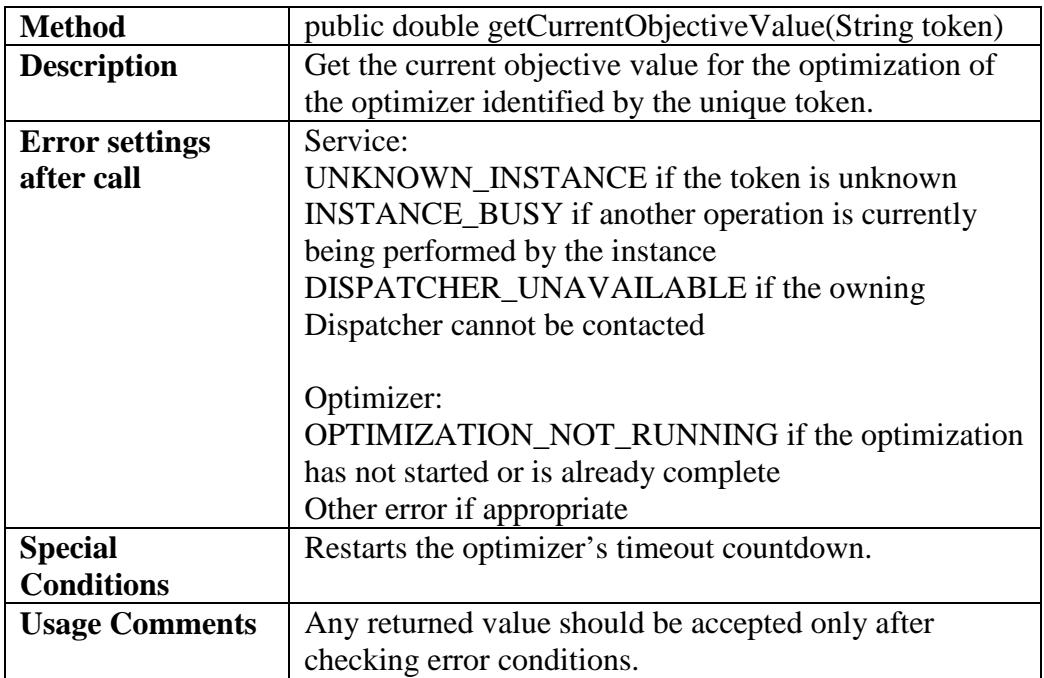

### **6.4.2.47 Get Best Objective Value**

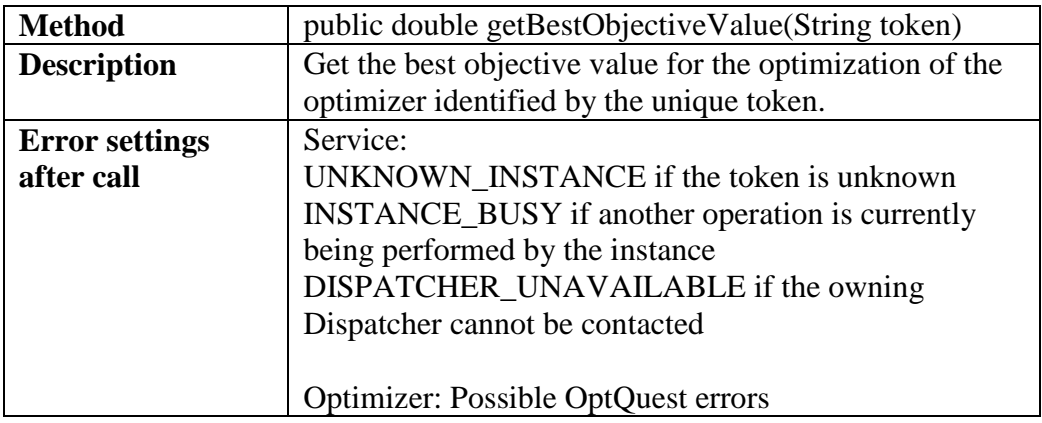

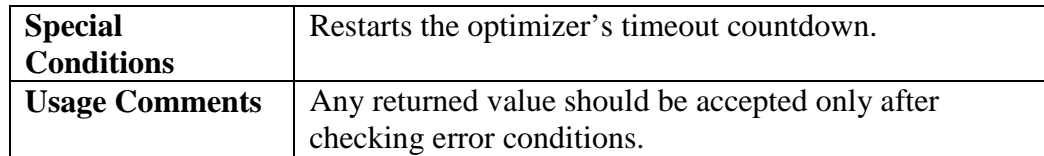

### **6.4.2.48 Get Current Decision Variable Value**

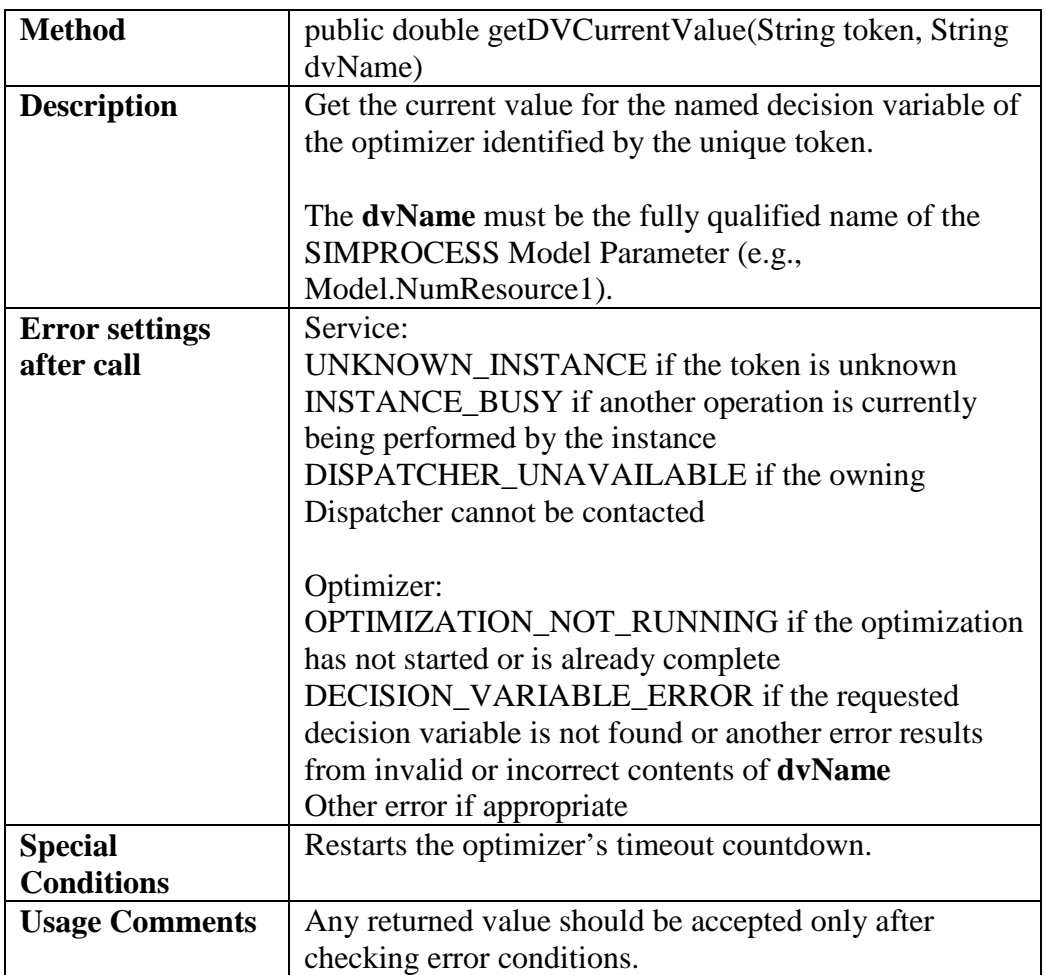

### **6.4.2.49 Get Best Decision Variable Value**

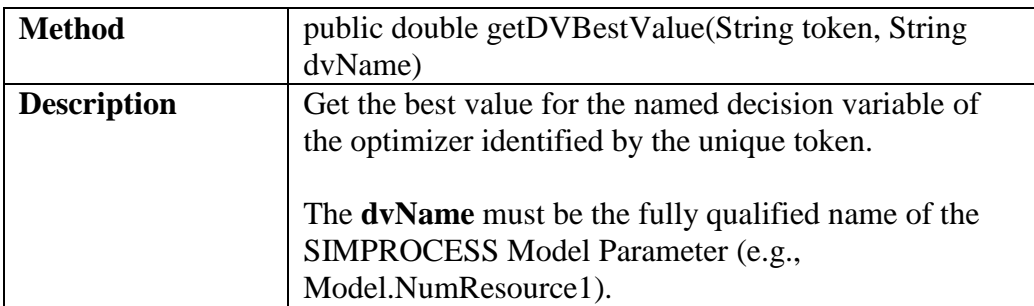

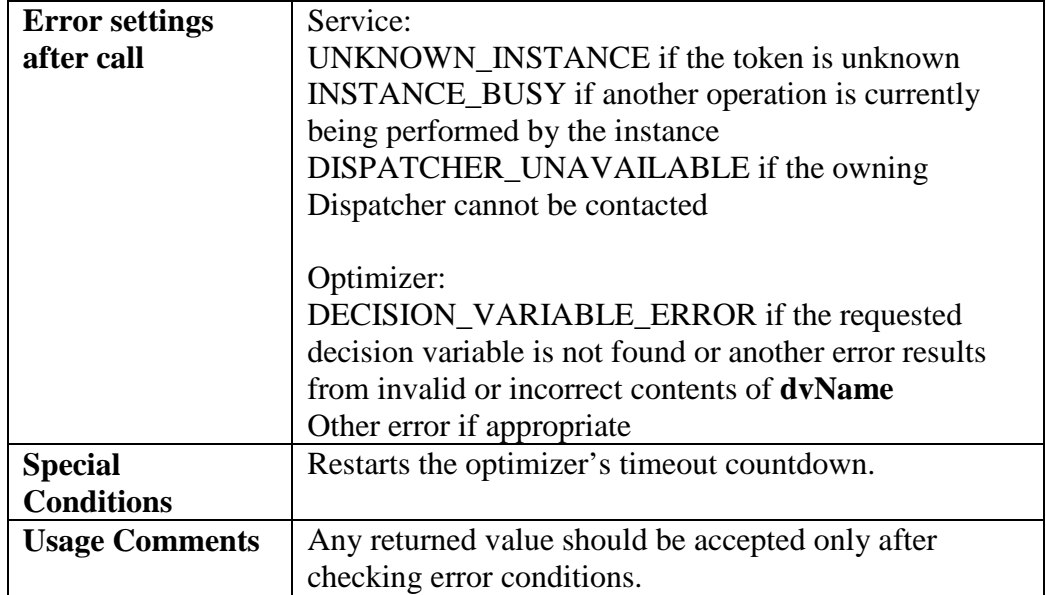

### **6.4.2.50 Get Current Constraint Value**

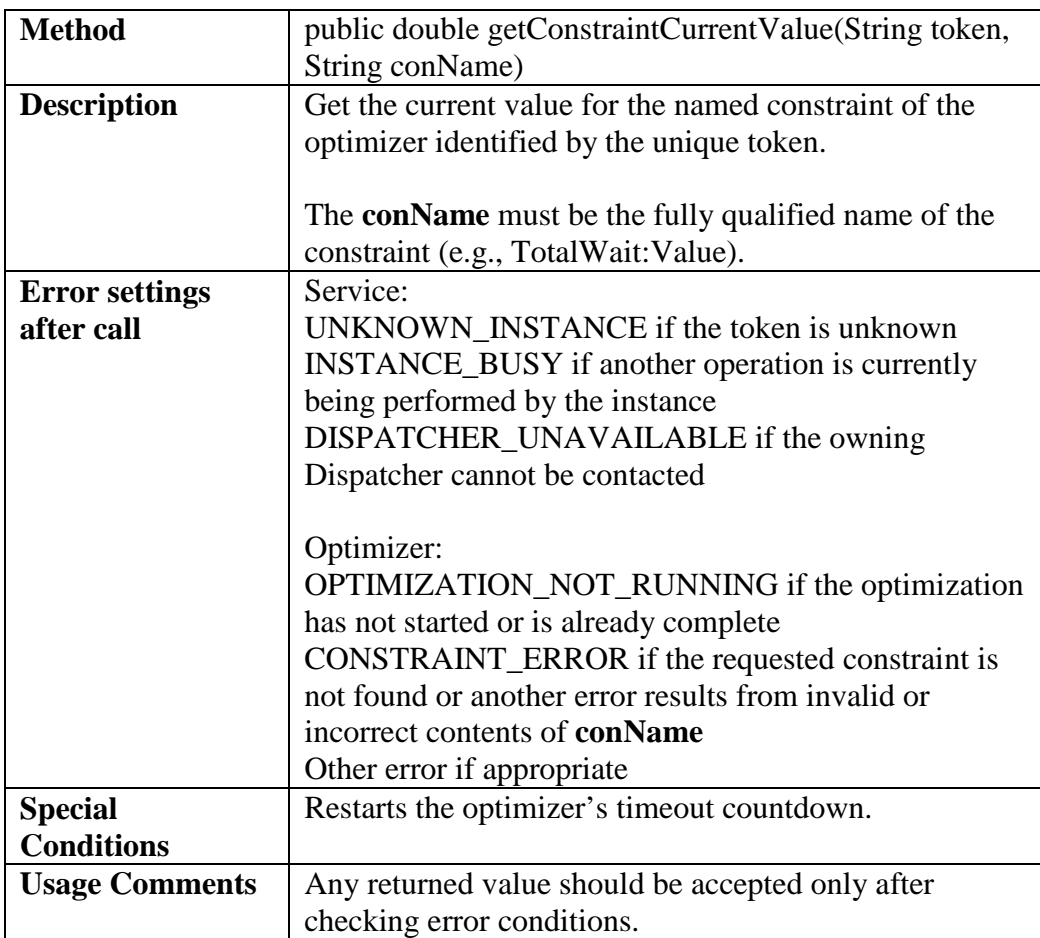

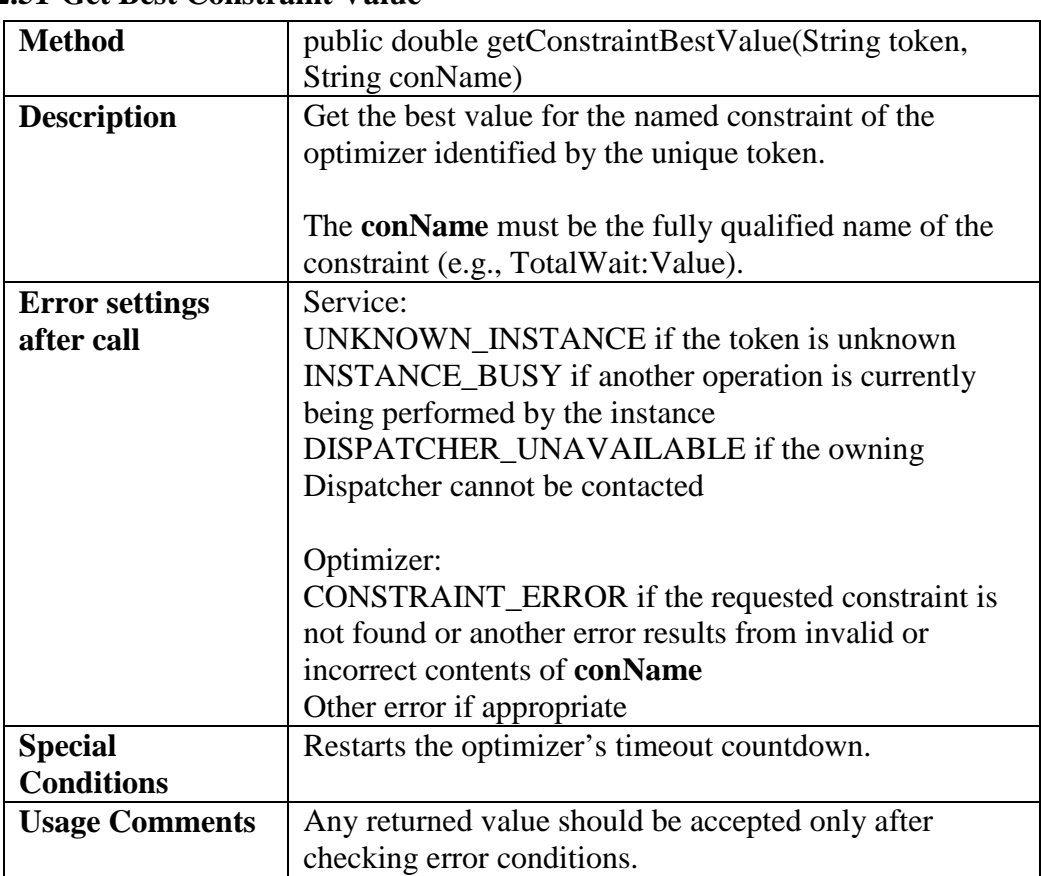

### **6.4.2.51 Get Best Constraint Value**

### **6.4.2.52 Get Expression Constraint Current Left Hand Side**

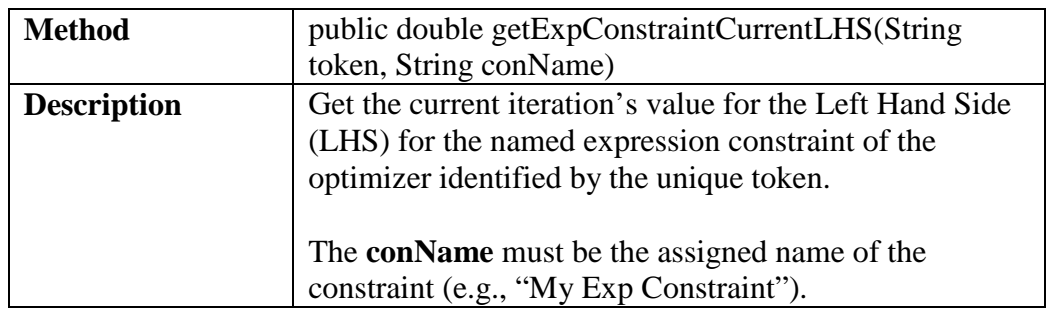

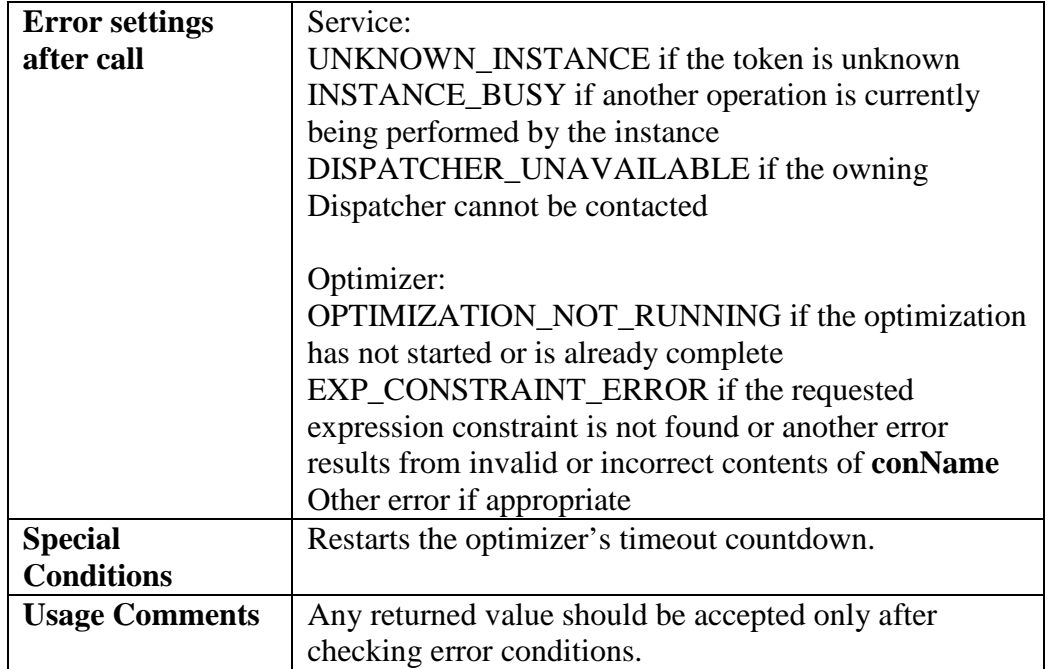

### **6.4.2.53 Get Current Expression Constraint Right Hand Side**

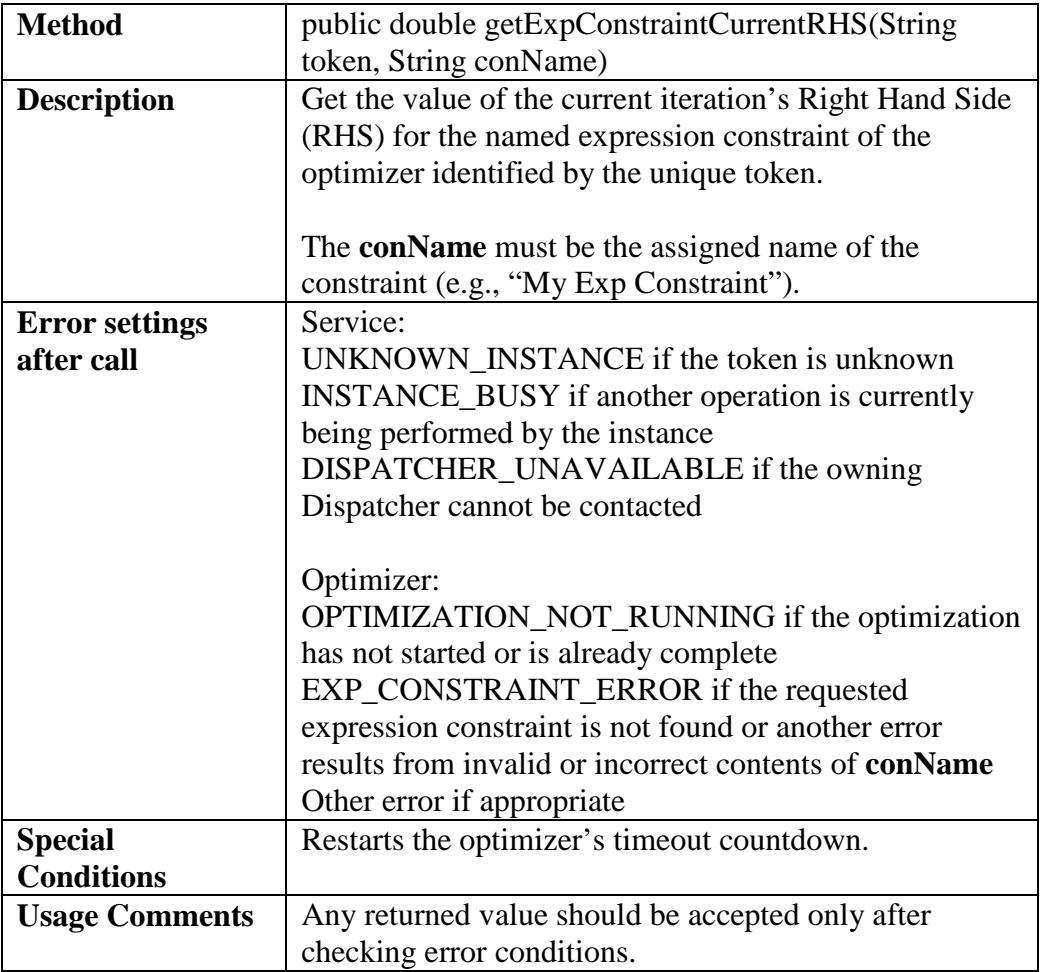

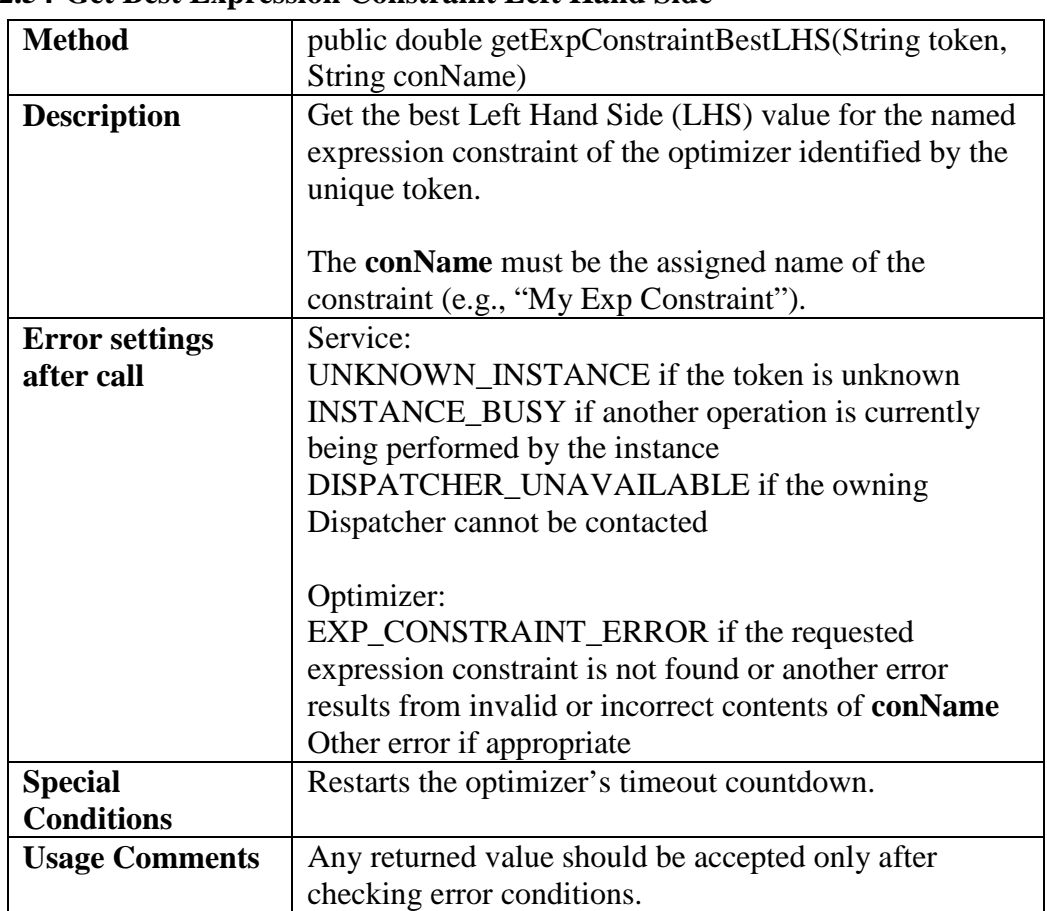

### **6.4.2.54 Get Best Expression Constraint Left Hand Side**

### **6.4.2.55 Get Best Expression Constraint Right Hand Side**

![](_page_46_Picture_143.jpeg)

![](_page_47_Picture_179.jpeg)

### **6.4.2.56 Get Termination Reason**

![](_page_47_Picture_180.jpeg)

### **6.4.2.57 Get Decision Variable Names**

![](_page_47_Picture_181.jpeg)

![](_page_48_Picture_181.jpeg)

#### **6.4.2.58 Get Constraint Names**

![](_page_48_Picture_182.jpeg)

### **6.4.2.59 Get Expression Constraint Names**

![](_page_48_Picture_183.jpeg)

![](_page_49_Picture_210.jpeg)

# **7 Client Applications**

DispatcherService was developed entirely in Java using Sun's JAX-WS technologies. As a result, all messages sent to or received from DispatcherService, once it is deployed as a Web service, will be SOAP XML messages. That means the resulting service can be called upon by a client application written in most any language and running on any platform, provided it is able to send and receive messages to a Web service using SOAP protocols. One common example might include Java Server Pages (JSPs), which could run in the same Web Container as the DispatcherService itself. The testing done during development used Java clients of varying sophistication. And the InvokeWebService expression statement in SIMPROCESS itself was exercised against some of the services provided via the DispatcherService.

# **8 Windows 8 Issues**

Using the DispatcherService on Windows 8 presents some further challenges due to security controls. In order to install the RegistryService as a Windows service, and in order for the License Server to work properly, the Windows User Access Control must be turned off. (User Access Control limits the execution of .exe files.) On Control Panel/System and Security/Action Center is Change User Account Control settings. Sliding the bar to the bottom turns off all notifications but *does not actually turn off* User Account Control. It must be completely off. The only way to do this is by editing the registry. Open a command prompt and type regedit. This will open the Windows Registry Editor. Follow these steps.

- Expand HKEY\_LOCAL\_MACHINE
- Expand SOFTWARE
- Expand Microsoft
- Expand Windows
- Expand Current Version
- Expand Policies
- Select System
- Right click on EnableLUA and choose Modify...
- Change the 1 to a 0.
- Restart

After the restart open the Windows Services and ensure SIMPROCESS Dispatcher, SIMPROCESS RegistryServer, and SIMPROCESS License Server are running. The User Access Control can be activated once these services are running. (Many programs will not run if User Access Control is off.) Follow the steps above and change the 0 to a 1. A Restart will again be required. If the machine running the DispatcherService is shutdown this process may need to be repeated when the machine is turned on.

# **Appendix A**

**Error Numbers and Descriptions**

![](_page_52_Picture_241.jpeg)

![](_page_53_Picture_231.jpeg)

#### **Notes on Error Numbers and Messages:**

- 1. The presence of any error text relating to a particular function or behavior does not imply that the function is, or will be, available in SIMPROCESS when operated as a service via the DispatcherService and Dispatcher applications.
- 2. Some error numbers represent special conditions which are theoretically possible but have not actually been encountered during testing.

3. Though some error messages make reference to detail information and others do not, this additional information should be checked following most operations to ensure both completeness and accuracy.

# **Appendix B**

**SimulationStatus Source Listing**

package com.simprocess.service;

```
public class SimulationStatus {
```

```
 private String errorMessage = null;
 private String exceptionMessage = null;
 private boolean error = false;
 private boolean simulating = false;
 private boolean simComplete = false;
 private boolean initializing = false;
 private boolean haltedEarly = false;
```

```
 public SimulationStatus() {
 }
```

```
 SimulationStatus(String errorMessage,
           String exceptionMessage,
           boolean error,
           boolean simulating,
           boolean simComplete,
           boolean initializing,
           boolean haltedEarly) {
   this.errorMessage = errorMessage;
   this.exceptionMessage = exceptionMessage;
  this.error = error;
  this.simulating = simulating;
  this \cdot simComplete = simComplete;this.initializing = initializing;
   this.haltedEarly = haltedEarly;
 }
```

```
 public void setErrorMessage(String msg) {
  this.errorMessage = msg;
 }
```

```
 public String getErrorMessage() {
   return this.errorMessage;
```
}

```
 public void setExceptionMessage(String msg) {
  this.exceptionMessage = msg;
 }
```

```
 public String getExceptionMessage() {
   return this.exceptionMessage;
 }
```

```
 public void setError(boolean flag) {
  this.error = flag;
 }
 public boolean isError() {
   return this.error;
 }
 public void setSimulating(boolean flag) {
  this.simulating = flag;
 }
 public boolean isSimulating() {
   return this.simulating;
 }
 public void setSimComplete(boolean flag) {
   this.simComplete = flag;
 }
 public boolean isSimComplete() {
   return this.simComplete;
 }
 public void setInitializing(boolean flag) {
  this.initializing = flag;
 }
 public boolean isInitializing() {
   return this.initializing;
 }
 public void setHaltedEarly(boolean flag) {
  this.haltedEarly = flag; }
 public boolean isHaltedEarly() {
   return this.haltedEarly;
 }
```

```
}
```